# **Derechos de autor**

Shenzhen Comen Medical Instruments Co., LTD.

Versión: B Fecha: 03/2020 No.: 046-001258-01 Nombre del producto: Electrocardiógrafo Modelo del producto: CM1200B

# **Garantía**

Comen ser á responsable de la seguridad, la fiabilidad y el rendimiento del producto, dentro del per ódo de garant á limitada, si se cumplen las siguientes condiciones:

- El producto se utiliza en conformidad con este *Manual*.
- El producto es instalado, mantenido o mejorado por personas aceptadas o autorizadas por Comen.
- Los entornos de almacenamiento, operativos y eléctricos para el producto cumplen con las especificaciones del producto.
- La etiqueta del número de serie o la marca de fabricación del producto son claramente legibles.
- El daño no se produjo por factores humanos.

El producto ser á reparado o reemplazado sin cargo alguno dentro del período de garantía limitada. Tras el per ódo de garant á limitada, Comen cobrar á por el servicio y las partes de repuesto. Si los productos deben ser devueltos a Comen para su mantenimiento, los costos del flete (incluyendo los derechos de aduana) deberán ser a cuenta del cliente.

# **Declaraciones**

Quedan todos los derechos reservados por Shenzhen Comen Medical Instruments Co., Ltd.

Este manual de instrucciones contiene información confidencial. Sólo está pensado para usuarios como una referencia para el funcionamiento, el mantenimiento y la reparación de los productos de Comen. Nadie podrá revelar su contenido a cualquier otra persona.

Ninguna parte de este manual podrá reproducirse, transmitirse o almacenarse en un sistema de recuperación de información en ninguna forma ni por ningún medio, electrónico o mecánico, incluidas fotocopias y grabaciones, o traducciones a ningún idioma, sin el permiso por escrito de Comen.

El número de versión de este manual puede estar sujeto a actualizaciones sin previo aviso, debido a cambios de software, especificaciones técnicas u otras razones.

Este manual corresponde al electrocardiógrafo CM1200B producido por la compañía Comen.

## **Devolución**

Si los productos deben ser devueltos a Comen, póngase en contacto con el Departamento de Servicio Posventa de Comen para obtener el permiso para la devolución de los productos. Debe proporcionar el número de serie del producto, que puede encontrarse en la placa de identificación del producto. Si el número de serie es ilegible, su solicitud de devolución será rechazada. También informe la fecha de producción y describa brevemente el motivo de la devolución.

# **Prefacio**

Este Manual proporciona la información del rendimiento, las instrucciones de funcionamiento y la información de seguridad sobre el electrocardiógrafo CM1200B y puede servir como guía para los usuarios nuevos.

Este manual está dirigido a los profesionales médicos clínicos o a las personas que tienen experiencia en el uso de equipos de electrocardiógrafoeo para la lectura. Quienes realicen las lecturas tendrán los conocimientos y la experiencia de trabajo en el procedimiento, la práctica y las condiciones médicas necesarias para examinar a los pacientes.

## **Figuras**

Todas las figuras proporcionadas en este Manual del usuario sólo son para su referencia. Los menús, opciones, valores y funciones en las figuras pueden no ser totalmente compatibles con lo que usted vea en el electrocardiógrafo.

#### EN BLANCO

# **Contenidos**

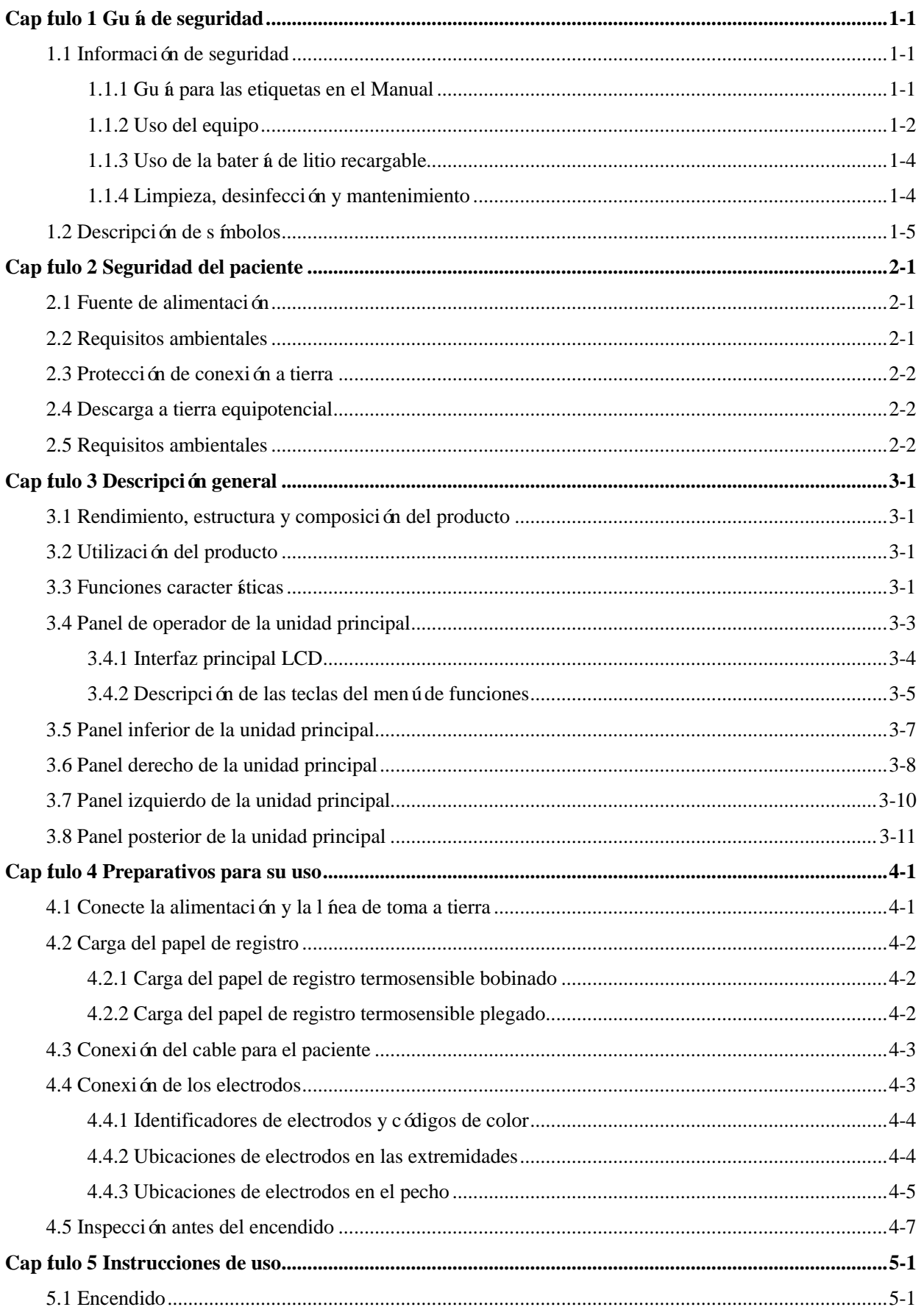

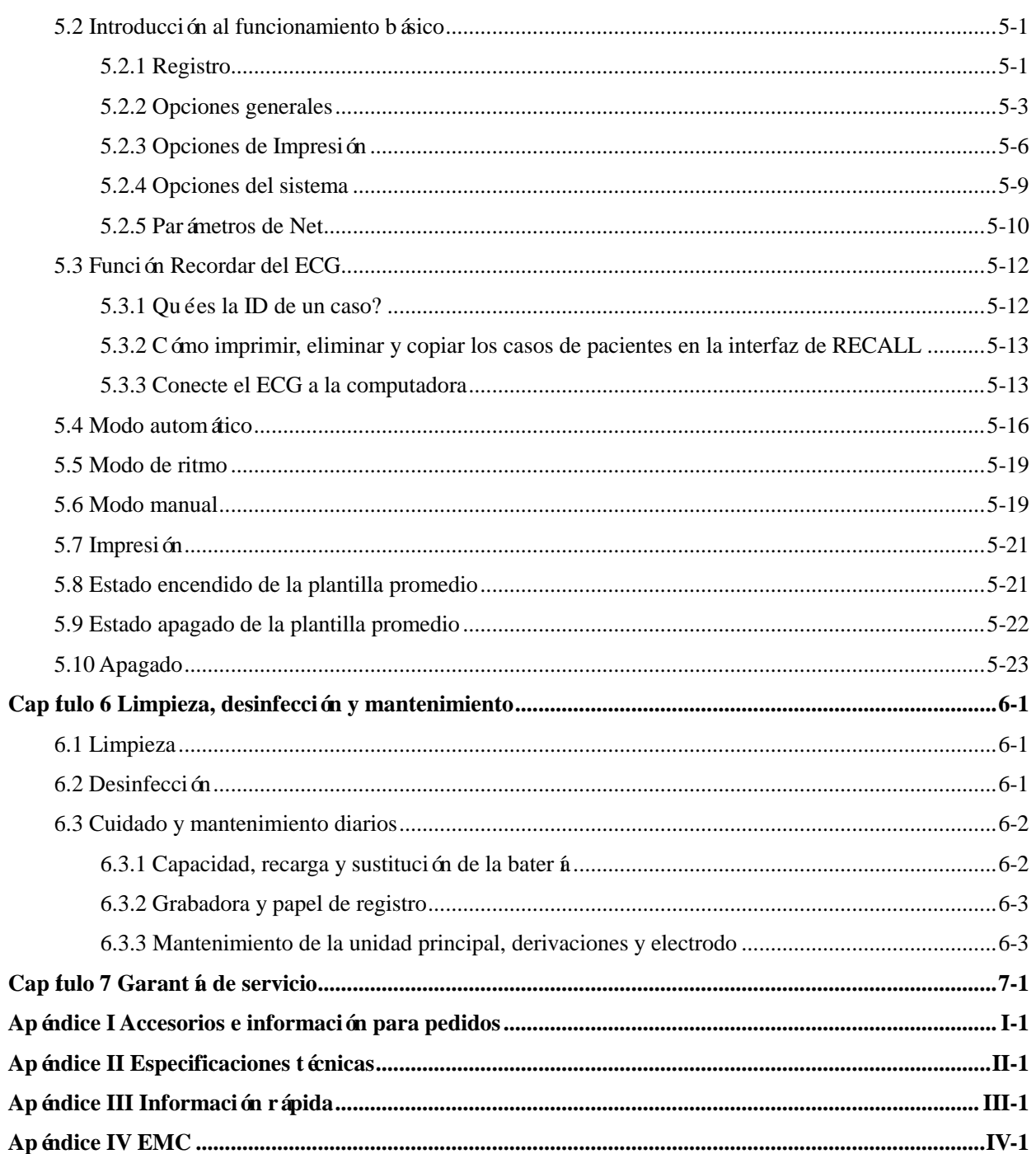

## <span id="page-6-1"></span><span id="page-6-0"></span>**1.1 Información de seguridad**

El diseño de este electrocardiógrafo cumple con la norma internacional IEC 60601-1 sobre equipos médicos eléctricos: Requisitos generales para la seguridad y Requisitos generales IEC 60601-2-27 del electrocardiógrafo. La clasificación de este equipo es de clase I y tipo CF que cumple con las normas IEC 60601-1 de protección contra descargas eléctricas y tiene la función de desfibrilación protegida. Este electrocardiógrafo es un equipo de funcionamiento continuo común y debe protegerse del agua; este equipo no es a prueba de explosiones y no puede utilizarse en presencia de anestésicos inflamables. Pantalla angosta de electrocardiógrafos CM1200B (pantalla de 5,6 pulgadas).

Antes de utilizar el equipo, compruebe el equipo, los electrodos y el cable del ECG para detectar posibles daños que afecten la seguridad del paciente. En caso de encontrar daños evidentes o señales de deterioro, esta pieza deberá sustituirse antes de su uso. La pieza sustituida deberá ser igual que la original.

El mantenimiento de este equipo debe ser realizado por los ingenieros cualificados y autorizados. Si la modificación y el mantenimiento no son realizados por el personal autorizado por la compañía Comen, la compañía Comen no será responsable por la seguridad, la fiabilidad y el rendimiento del equipo.

### <span id="page-6-2"></span>**1.1.1 Guía para las etiquetas en el Manual**

#### **Advertencia**

 **Para advertirle sobre las condiciones en que puedan ocurrir consecuencias graves, cuestiones desventajosas o peligrosas. El incumplimiento de esta advertencia podrá provocar lesiones personales graves o la muerte del usuario o del paciente.**

### **Precaución**

 **Para indicar posibles peligros o una operación poco segura. Si no se evita, pueden provocarse**  lesiones personales leves, aver ás del producto, daños o pérdida en la propiedad. También **puede darse lugar a daños más graves.**

## **Aviso**

 **Hace hincapié en las advertencias primarias o proporciona descripciones o explicaciones para que este producto pueda utilizarse de la mejor manera.**

A fin de utilizar eficazmente el equipo y evitar riesgos de seguridad, por favor lea detenidamente el manual

del usuario para familiarizarse con el rendimiento del equipo. Debe conocer detalladamente los métodos de operación y las precauciones y advertencias antes de utilizar el equipo.

### <span id="page-7-0"></span>**1.1.2 Uso del equipo**

## **Advertencia**

- **Este equipo no está diseñado para brindar tratamiento.**
- **Este equipo sólo puede ser utilizado por un paciente a la vez.**
- **Este equipo no puede utilizarse directamente para la cirugía cardíaca.**
- **Si se utiliza en presencia de anestésicos inflamables, existe riesgo de explosión.**
- **No coloque el cable de alimentación y el enchufe que conecta el dispositivo de corte de suministro de energía a la red en un sitio que le resulte difícil de manejar al operador.**
- **No utilice el equipo en presencia de equipos de alta tensión o de alta capacidad electrostática; de lo contrario, pueden producirse chispas debido a una descarga instantánea.**
- **Evitar el riesgo de descarga eléctrica**――**La carcasa del equipo debe tener descarga a tierray la conexión a tierra debe estar bien hecha. Utilice la toma trifásica con conexión a tierra. La descarga a tierra de la toma debe estar bien hecha.**
- **Este equipo debe ser instalado por el ingeniero de mantenimiento cualificado; sólo el ingeniero de mantenimiento autorizado puede abrir la carcasa del equipo.**
- **Si existen dudas sobre la integralidad de la descarga a tierra de protección, utilice la batería incorporada para la alimentación y no utilice la fuente de alimentación de CA.**
- **Los accesorios conectados a las interfaces analógicas y digitales deben validarse según las normas IEC correspondientes (IEC 60601-1, IEC 60601-2-25, etc.). Además, todas las configuraciones deberán cumplir con la versión vigente de la norma IEC 60601-1. Por lo tanto, quien conecte equipo adicional al conector de entrada de señal o al conector de salida de señal para configurar un sistema médico debe asegurarse de que cumpla con los requisitos de la versión vigente de la norma IEC60601-1 del sistema. Si ocurre algún problema, consulte con nosotros o con su agente local.**
- **A fin de garantizar la seguridad del paciente, la suma de la corriente residual nunca debe exceder los límites de corrientes residuales, mientras otras unidades estén conectadas a los pacientes al mismo tiempo.**
- **Cuando se utilice al mismo tiempo el desfibrilador o el marcapasos cardíaco, no permita que entre en contacto con el paciente, la cama, la mesa o el equipo.**
- **A fin de evitar quemaduras, mantenga el electrodo alejado del bisturí de electrocirugía mientras use al mismo tiempo equipo electroquirúrgico.**
- **Deben utilizarse el cable u otros accesorios para el paciente proporcionados por la compañía Comen. Si se utilizan accesorios de otros tipos, el equipo puede resultar dañado y el rendimiento y la seguridad del equipo pueden verse afectados.No deberán utilizarse diferentes electrodos**

**metálicos como los electrodos utilizados en el paciente.**

- **Por favor, asegúrese de que todos los electrodos estén conectados en los lugares correctos en el cuerpo del paciente; el contacto de los electrodos (incluidos los electrodos neutros) y los pacientes con cualquier parte conductora o descarga a tierra.**
- **El personal que opere este equipo debe tener formación profesional cualificada y, al mismo tiempo, asegurarse de comprender por completo el contenido de este manual del usuario antes de utilizar el equipo.**

## **Aviso**

- **Este equipo no está diseñado para uso doméstico.**
- **Este equipo es para su uso como herramienta de examen y no de diagnóstico, y sólo es responsable por los indicadores regulados por las normas nacionales pertinentes.**

### **Precaución**

- **Evite las salpicaduras en el equipo.**
- **Evite las altas temperaturas. El equipo debe ser usado en el rango de temperatura entre +5**°C**y +40**°C**.**
- **Evite usar este equipo en un ambiente con alta presión, mala ventilación y lleno de polvo o incluso sales, gases de azufre y medicamentos químicos.**
- **Asegúrese de que no haya ninguna fuente de interferencia electromagnética intensa alrededor del entorno de instalación y de uso del equipo, como un transmisor de radio, un teléfono móvil, etcétera. Atención: Los equipos médicos eléctricos grandes, como los equipos**  electroquir úrgicos, los equipos de ultrasonidos, los equipos radiológicos, los equipos de **resonancia magnética, etc., son susceptibles de causar interferencias electromagnéticas.**
- **Antes del uso, deben comprobarse el equipo, el cable del paciente y los electrodos para saber si hay daños que puedan afectar la seguridad del paciente. Si hay daños obvios o deterioro por el uso, debe sustituirse la pieza antes de su uso.**
- $\bullet$  Deben realizarse periódicamente pruebas de seguridad para el equipo. El per ódo de prueba es **por lo menos una vez al año. La prueba debe ser realizada por el personal capacitado y cualificado con conocimientos y experiencia en pruebas de seguridad y los resultados de la prueba deben quedar registrados. Si ocurre algún problema en el equipo en las pruebas anteriores, debe hacerse un mantenimiento.**
- **La vida útil de este equipo es de 5 años.**
- **Cuando la vida útil termine, el equipo y los accesorios reutilizables deben ser enviados de vuelta al fabricante para su reciclaje o desecho de manera adecuada según las normativas locales.**

#### <span id="page-9-0"></span>**1.1.3 Uso de la batería de litio recargable**

#### **Advertencia**

- **El uso incorrecto puede causar que la batería se caliente, se incendie o explote, o puede producir una disminución de la capacidad de la batería. Es necesario leer el manual del usuario detenidamente y las advertencias y las precauciones antes de utilizar la batería de litio**  recargable (en lo sucesivo denominada "Bater á").
- **No invierta el ánodo y el cátodo al conectar la batería; de lo contrario, podrí producirse una explosión.**
- **No utilice la batería cerca de una fuente de fuego o en un ambiente con una temperatura superior a 45**°C**. No caliente la batería ni la arroje al fuego. Evite salpicaduras de agua en la**  bater á y no tire la bater á al agua.
- **No penetre la batería con un trozo de metal, no martille ni golpee la batería ni utilice otros métodos para dañar la batería; de lo contrario, puede producirse calentamiento, aparición de**  humo, deformación o incendio de la bater á y los riesgos consecuentes.
- **Cuando se detecten fugas u olor desagradable, aléjese de inmediato de la batería. Si la piel o su ropa entra en contacto con el electrolito de la pérdida, enjuáguela de inmediato con agua limpia. Si el electrolito le salpica en los ojos, no se los frote. Debe irrigárselos primero con agua limpia y consultar de inmediato con un médico.**
- **Sólo el ingeniero de mantenimiento o de instalación autorizado puede abrir el compartimento de la batería y reemplazar la batería. Debe usarse la batería de litio recargable del mismo tipo proporcionada por la compañía Comen.**
- **Cuando se cumpla la vida útil de la batería, o haya olor particular, cambio de color, deformación o distorsión, debe detenerse de inmediato el uso de la batería y debe desecharse la batería según las normativas locales.**

### <span id="page-9-1"></span>**1.1.4 Limpieza, desinfección y mantenimiento**

### **Precaución**

- **Corte la alimentación antes de la limpieza. Si se utiliza una fuente de alimentación de CA, debe cortarse la fuente de alimentación de CA y deben retirarse el cable de alimentación y el cable del paciente.**
- **Preste atención para impedir la entrada de líquido en el interior del equipo. En ningún momento sumerja el equipo y el cable del paciente en el líquido.**
- **Está prohibido utilizar material abrasivo para la limpieza y evite rayar los electrodos.**
- **Después de la limpieza debe evitarse cualquier residuo de detergente en los instrumentos y en**

**la superficie del cable del paciente.** 

 **Para realizar la desinfección no utilice altas temperaturas o métodos de esterilizado en autoclave o por radiación ionizante. No utilice desinfectantes con contenido clórico, como la lejía en polvo y el hipoclorito de sodio, entre otros.**

## <span id="page-10-0"></span>**1.2 Símbolos**

#### **1) Símbolos de instrumentos**

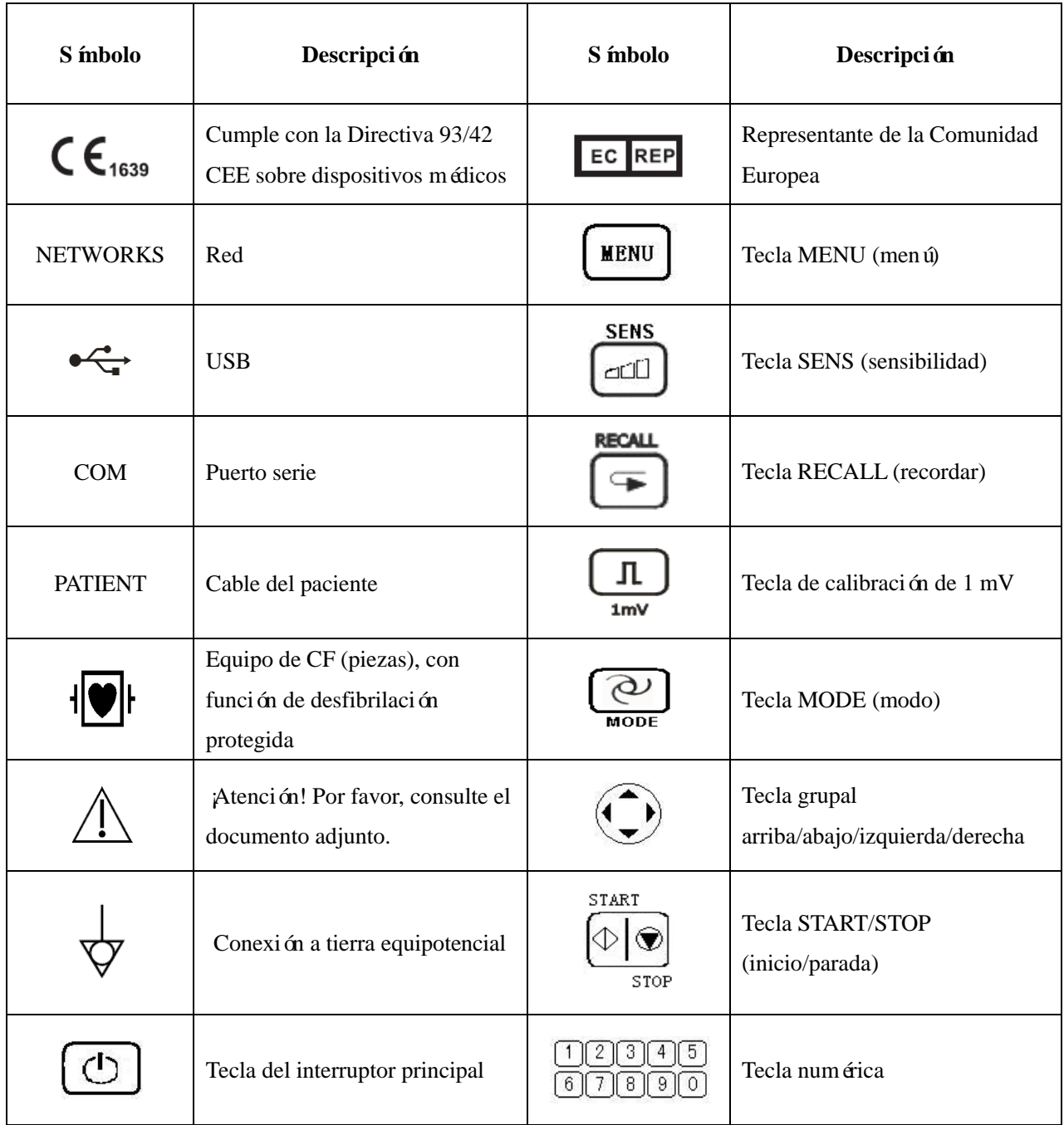

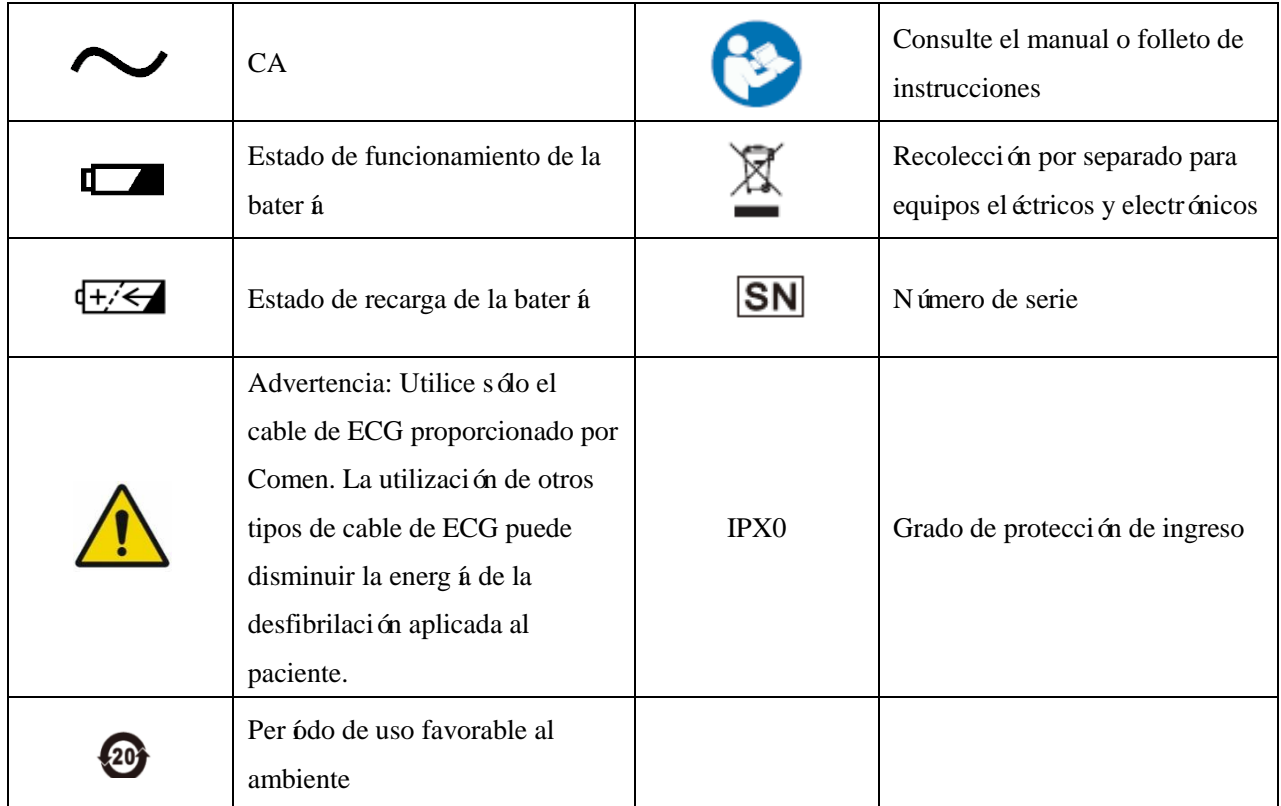

**Ilustración: Consulte la sección 3.4 para obtener información detallada sobre el símbolo de la tecla y su función correspondiente.**

### **2) Símbolos del embalaje**

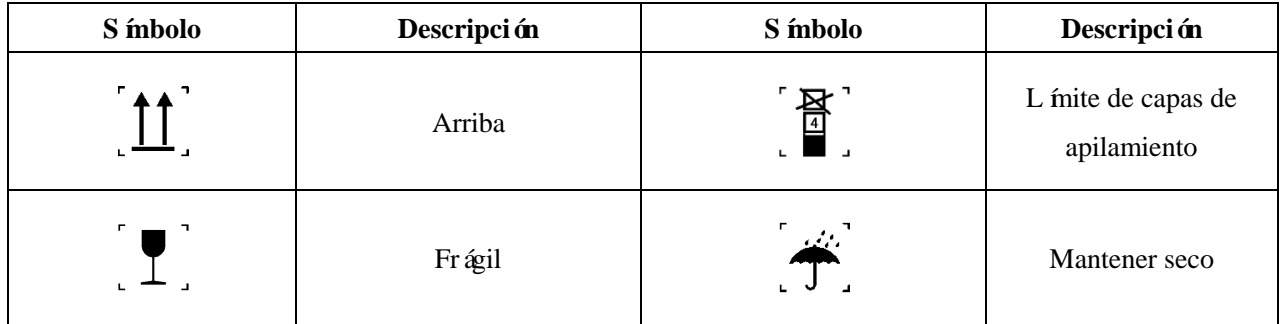

## <span id="page-12-1"></span><span id="page-12-0"></span>**2.1 Fuente de alimentación**

#### **1) Corriente alterna:**

Voltaje: 100-240 V~

Frecuencia: 50/60 Hz

**2) Batería recargable de litio integrada:** 

Voltaje especificado: 11,1 V

<span id="page-12-2"></span>**3) Potencia de entrada: 95 VA**

## **2.2 Requisitos ambientales**

Los requisitos ambientales para el transporte, el almacenamiento y el funcionamiento normal del electrocardiógrafo se muestran en la tabla siguiente.

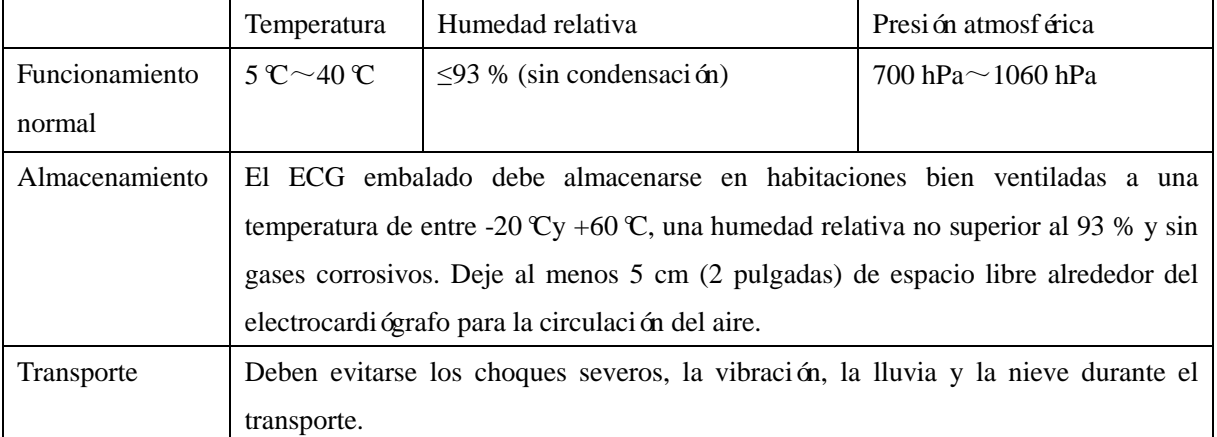

## **Precaución**

 **El entorno que rodea el electrocardiógrafo debe estar limpio y lejos de la presencia de sustancias corrosivas, alta humedad, alta temperatura y luz solar directa Durante el uso**  deben evitarse las vibraciones y está prohibido mover el equipo en estado electr fero.

**Ilustración: Consulte la sección 3.4 para obtener información detallada sobre el símbolo de la tecla y su función correspondiente.**

### <span id="page-13-0"></span>**2.3 Protección de conexión a tierra**

Para proteger tanto al paciente como al operador, la carcasa del electrocardiógrafo debe tener conexión a tierra. El electrocardiógrafo se suministra con un cable de alimentación desmontable de 3 clavijas, que se insertará en un enchufe con descarga a tierra para que el electrocardiógrafo tenga descarga a tierra. Si no hay disponible una toma de corriente con conexión a tierra, póngase en contacto con el electricista de su hospital.

### **Advertencia**

 **Está prohibido conectar el cable de alimentación de 3 clavijas a una toma de alimentación para 2 clavijas.**

Conecte el cable de tierra al conector equipotencial delelectrocardiógrafo. Si tiene dudas acerca de si los dispositivos usados juntos conllevan riesgos eléctricos, como el riesgo causado por la acumulación de corriente residual, consulte con un experto en este campo para garantizar la seguridad de todos los dispositivos.

### <span id="page-13-1"></span>**2.4 Descarga a tierra equipotencial**

El electrocardiógrafo debe estar conectado a una fuente de alimentación con toma de tierra de protección. Para el examen cardíaco, el electrocardiógrafo debe estar conectado por separado a un sistema con toma de tierra equipotencial. Conecte un extremo del conductor equipotencial (conductor de ecualización potencial) al conector equipotencial de la parte trasera del electrocardiógrafo y conecte el otro extremo a un conector del sistema de toma de tierra equipotencial. En el caso de que el sistema de toma de tierra de protección se dañe, el sistema de toma de tierra equipotencial puede brindar protección para el electrocardiógrafo.

El examen cardíaco sólo puede realizarse en una sala instalada con un sistema de toma de tierra de protección. Antes de cada uso, compruebe si el electrocardiógrafo se encuentra en el estado de trabajo normal. Los cables que conectan el paciente al electrocardiógrafo no pueden estar contaminados con electrolitos.

#### **Advertencia**

 **Si el sistema de toma de tierra de protección no es estable, use la batería integrada para alimentar el electrocardiógrafo.**

### <span id="page-13-2"></span>**2.5 Requisitos ambientales**

Asegúrese de que el electrocardiógrafo esté libre de condensación durante el funcionamiento. Cuando el electrocardiógrafo se mueva de una habitación a otra, puede formarse condensación debido a la exposición a la humedad del aire y a la diferencia de temperatura. En este caso, no utilice el electrocardiógrafo hasta que se seque.

# **Capítulo 3 Descripción general**

<span id="page-14-0"></span>El electrocardiógrafo es un equipo de prueba de función fisiológica que registra la actividad eléctrica cardíaca en forma de onda (como ECG, o electrocardiograma). Puede proporcionar información básica para el diagnóstico y el tratamiento de diversas enfermedades del corazón y puede ser útil para el análisis y el estudio de diversas arritmias y para la comprensión de las influencias ejercidas sobre el músculo cardíaco por parte de determinados medicamentos, del trastorno electrolítico y del desequilibrio ácido-base. Es por todo esto que este electrocardiógrafo juega un papel importante en el examen de la enfermedad cardíaca.

Este electrocardiógrafo es un electrocardiógrafo digital con 12 electrodos que recogen en simultáneo los registros de 12 canales; permite la visualización de la forma de la onda del ECG, así como la función de análisis automático de partes selectivas. El rendimiento y la fiabilidad de este electrocardiógrafo han mejorado considerablemente. Cuenta con un sistema de salida matricial térmica de alto rendimiento, un procesador de 32 bits de alto rendimiento y una gran capacidad de memoria integrada. El funcionamiento es especialmente simple y conveniente. Las funciones son variadas y útiles, y es muy adecuado para el diagnóstico rutinario de ECG en diversas unidades médicas y es especialmente útil para el examen físico, para el tratamiento de emergencia y clínico, y para la unidad de cuidados, entre otras funciones.

Configuración estándar: Unidad principal del electrocardiógrafo, tarjeta de garantía, cables conductores del electrocardiógrafo, electrodo para extremidades, electrodo para el pecho, rollo de papel termosensible para el registro del ECG, certificado de aceptación, línea de descarga de tierra, cable de alimentación de 220 V.

## <span id="page-14-1"></span>**3.1 Rendimiento, estructura y composición del producto**

<span id="page-14-2"></span>Este instrumento se compone principalmente de la unidad principal, el cable conductor, el electrodo para las extremidades y el electrodo para el pecho.

## **3.2 Utilización del producto**

Este instrumento se puede utilizar en unidades clínicas para detectar y registrar las señales ECG de rutina de las personas.

### <span id="page-14-3"></span>**3.3 Funciones caracter ísticas**

- 1) Pantalla LCD color de 5,6 pulgadas (resolución 640 × 480)
- 2) Soporte multiidiomas, como español, inglés, entre otros.
- 3) Se puede ingresar la información del paciente en inglés.
- 4) Se puede imprimir el informe con la información del paciente.
- 5) Las formas de onda de los 12 canales se reúnen, se amplían, se muestran, se analizan y se imprimen de forma sincrónica, con diseño completamente digital y de tierra flotante.
- 6) Tiene muchos formatos de impresión de salida y es compatible con papel doblado y bobinas de papel con la especificación de 210 mm y 216 mm. Puede grabar información detallada como, por ejemplo, la forma de onda de ECG correcta sin comprimir y el trazo de la derivación, aumentando la velocidad de arrastre del papel, la información del paciente y los informes analíticos claramente.
- 7) Múltiples formatos de canal:  $3 \times 4$ ,  $3 \times 4 + 1R$ ,  $3 \times 4 + 3R$ ,  $6 \times 2$ ,  $6 \times 2 + 1R$ ,  $12 \times 1 \times 12 \times 1 + T$ ;
- 8) CA/CC, bater á de litio integrada, durable y ecológica que puede funcionar continuamente durante más de 2 horas.
- 9) Puede almacenar y reproducir los datos de 300 casos de pacientes, también se puede ampliar la capacidad de la memoria a través de los discos de almacenamiento de datos USB, que cumplan con la norma de seguridad nacional IEC60601-1.
- 10) Compatible con programa de mejora en línea a través de disco flash USB. Compatible con disco flash USB con capacidad de 2 GB a 8 GB, incluyendo Kingston, PNY, ADATA y Apacer.
- 11) Cuando el papel de registro está torcido, el instrumento puede ajustar la posición del papel de registro autom áticamente.
- 12) Pueden almacenarse 5000 casos de pacientes en la tarjeta SD de 1 GB y 10 000 casos en la tarjeta SD de 2 GB;
- 13) Puede seleccionarse la función de medición automática y la función de diagnóstico automático.
- 14) Puede analizar 122 tipos de arritmia.
- 15) Tiene tres modos de trabajo para elegir: manual, automático y ritmo.
- 16) Para los modos de almacenamiento se puede seleccionar sólo guardar, almacenar e imprimir, y apagado.
- 17) La interfaz principal puede mostrar o cerrar el diagrama esquemático de conexión del cable y puede detectar el electrodo erróneo en el diagrama de estado del conector y anunciar la caída de información de cada conector.
- 18) Adopta un filtro digital único de alta precisión para eliminar la desviación de la línea base y otras interferencias. No produce distorsión de la forma de la onda de ECG y se ha mejorado mucho la capacidad contra la desviación de la línea base, lo que es conveniente en el momento de juzgar la forma de la onda.
- 19) Puede realizar la transmisión de datos remotos a través de la interfaz de red.

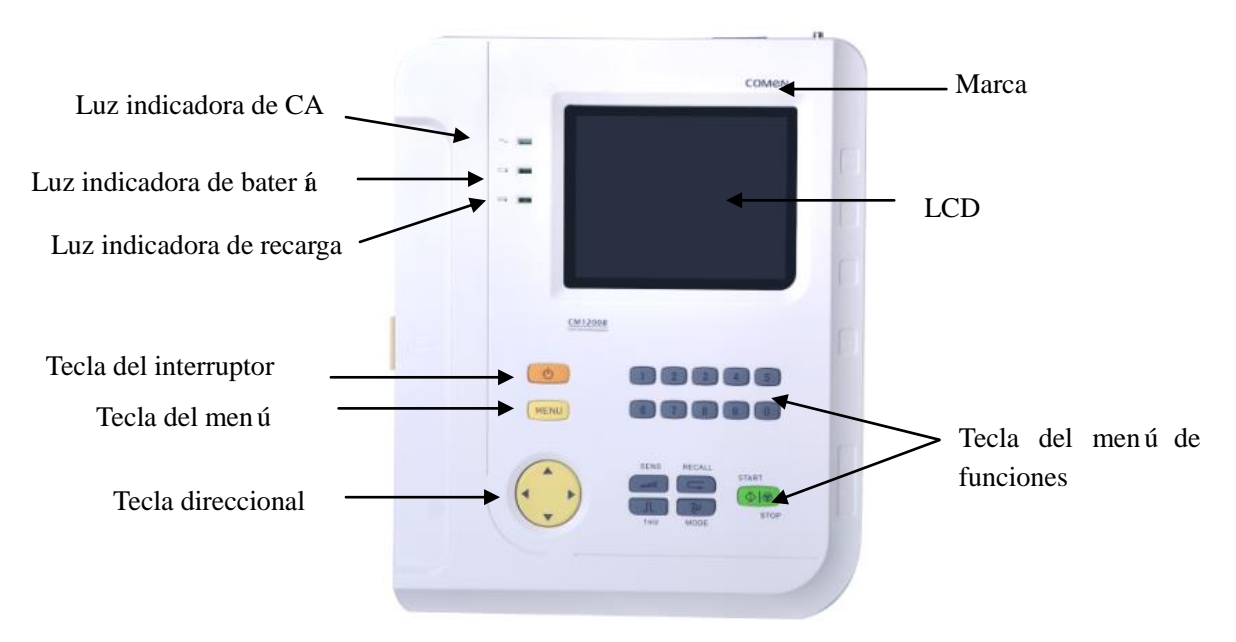

## <span id="page-16-0"></span>**3.4 Panel de operador de la unidad principal**

Figura 3-1 Panel superior

#### **Luces indicadoras del estado de funcionamiento**

Como se muestra en la figura anterior, las luces indicadoras del estado de funcionamiento, de arriba a abajo, son: luz indicadora de CA, luz indicadora de bater á en funcionamiento y luz indicadora de carga de la bater á.

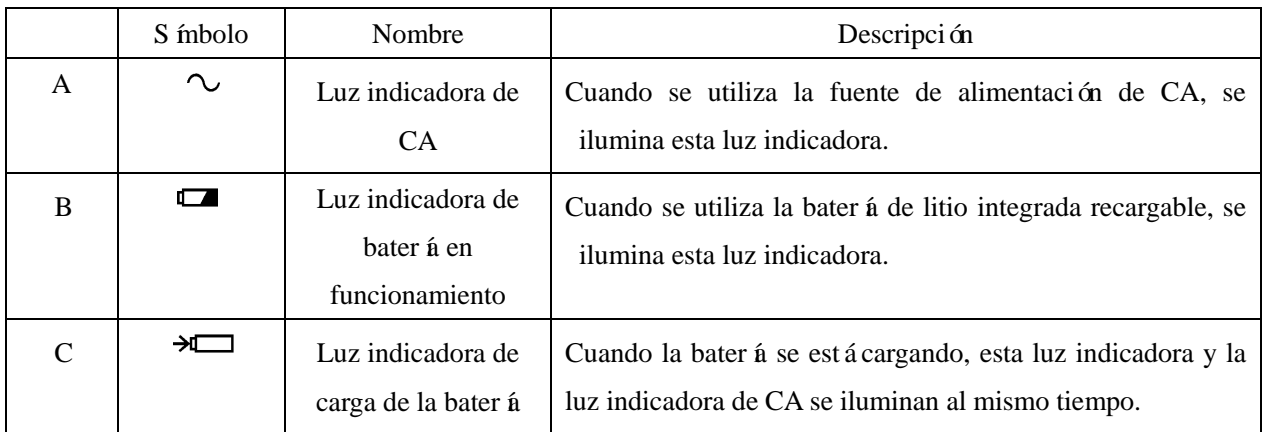

## <span id="page-17-0"></span>**3.4.1 Interfaz principal LCD**

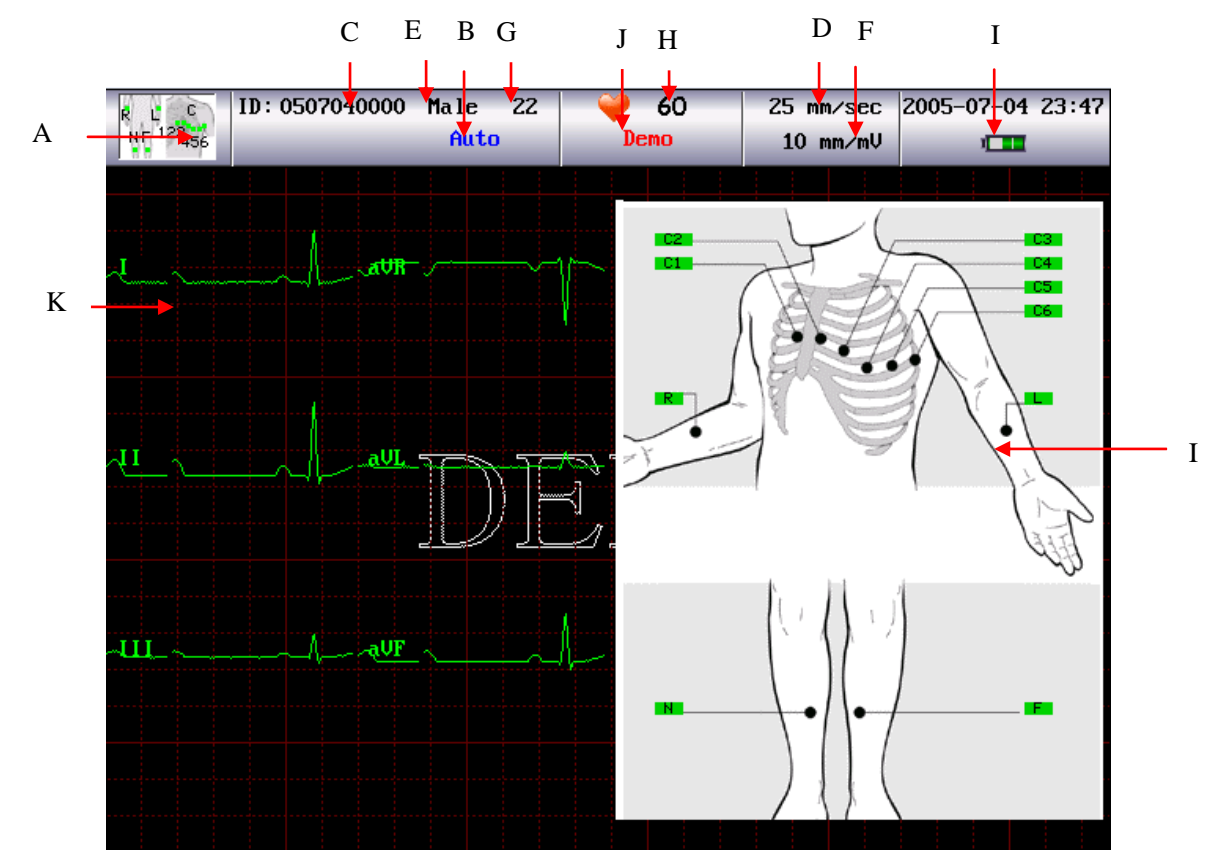

La especificación del electrocardiógrafo CM1200B es: Pantalla LCD color de 640 × 480 (5,6 pulgadas).

Figura 3-2 Interfaz principal

| Nro.          | <b>Nombre</b>                        | Explicación                                                                                                    |
|---------------|--------------------------------------|----------------------------------------------------------------------------------------------------|
| $\mathsf{A}$  | Mapa del estado de<br>los conectores | Muestra el estado de conexión de los conectores: el color blanco<br>indica que el conector está conectado y el punto negro muestra<br>que el conector está desconectado. |
| <sub>B</sub>  | Modo de derivación<br>del ritmo      | Modos de derivación: Auto/Manual/Ritmo                                                                                                    |
| $\mathcal{C}$ | ID                                   | ID del paciente                                                                                                    |
| D             | Velocidad de registro                | La selección de la velocidad de registro: 5mm/s, 10 mm/s, 12,5<br>$mm/s$ , 25 mm/s, 50 mm/s                                                                              |
| E             | Sexo                                 | Sexo: hombre / mujer                                                                                                    |
| $\mathbf{F}$  | Ganancia                             | Ganancia: AGC, 2,5 mm/mV, 5 mm/mV, 10 mm/mV, 20mm/mV,<br>$(10/5)$ mm/mV, $(20/10)$ mm/mV                                                                                 |
| G             | Edad                                 | Edad del Paciente                                                                                                    |

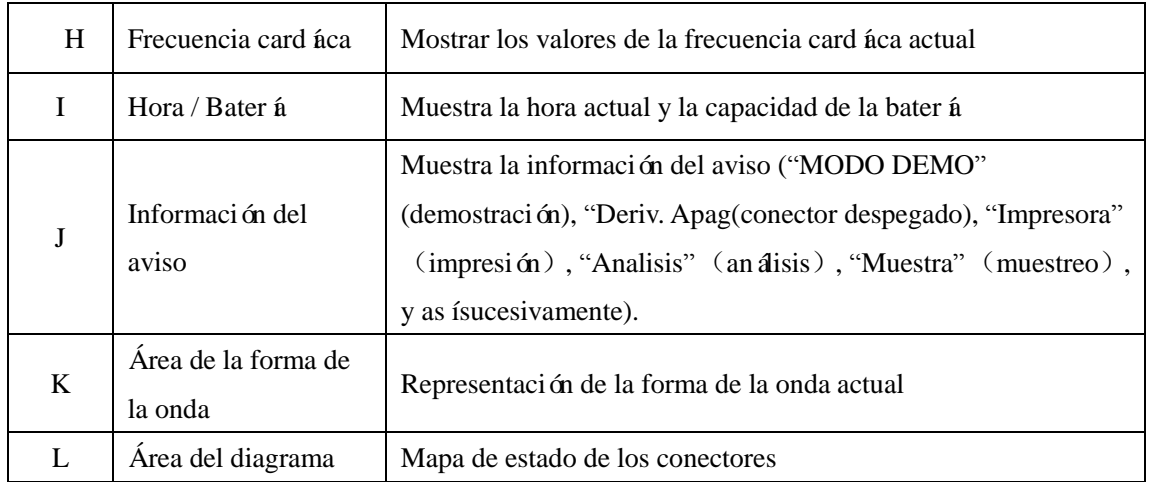

#### <span id="page-18-0"></span>**3.4.2 Descripción de las teclas del menú de funciones**

#### **1) Tecla alternadora de ganancia/sensibilidad SENS**

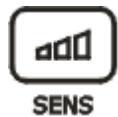

Orden de la ganancia/sensibilidad:

AGC $\rightarrow$ 2,5 mm/mV $\rightarrow$  5 mm/mV $\rightarrow$ 10 mm/mV $\rightarrow$  20 mm/mV $\rightarrow$ (10/5) mm/mV $\rightarrow$ (20/10 )mm/mV, la ganancia no se puede cambiar durante la impresión. (10/5) mm/mV, (grado de ganancia, el primero representa la ganancia de las derivaciones de las extremidades y el segundo representa la ganancia de la derivación del pecho) y (20/10) mm/mV (grado de ganancia, el primero representa la ganancia de las derivaciones de las extremidades y el segundo representa la ganancia de la derivación del pecho).

#### **2) Tecla RECALL (recordar)**

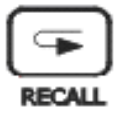

Pulse esta tecla para revisar los registros de paciente guardados en la ventana RECALL (recordar).

#### **3) Tecla de calibración de 1 mV**

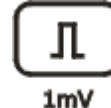

En el modo manual, puede pulsar esta tecla para grabar un pulso de calibración de 1 mV.

En modo automático, puede pulsar esta tecla para volver a imprimir el ECG que se grabó la última vez.

#### **4) Tecla interruptora MODE**

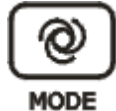

- a) Puede pulsar esta tecla para seleccionar el modo de funcionamiento entre modo automático, modo manual y modo de ritmo en la interfaz del menú principal.
- b) En la ventana de teclado del ajuste "Register" (registro), pulse esta tecla para alternar entre

mayúsculas y minúsculas.

#### **5) Tecla direccional**

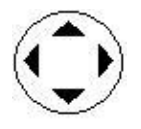

Combinación de las teclas de arriba, abajo, izquierda, derecha.

### **6) Tecla PRINT/STOP**

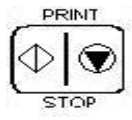

- a) Utilizada para empezar a grabar y detener la grabación.
- b) Puede ser utilizada como la tecla de confirmación "confirmation" después de introducir la información del paciente en la ventana de configuración de "registro".

#### **7) Tecla ON/OFF**

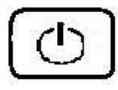

La tecla de interrupción de la alimentación se utiliza para encender o apagar el electrocardiógrafo.

**8) Tecla MENU**

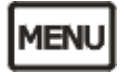

Presione esta tecla para ingresar en los ajustes del menú.

#### **9) Teclas numéricas**

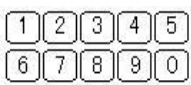

Presione estas teclas para introducir la información del paciente, como la edad, la altura, el peso, la presión arterial.

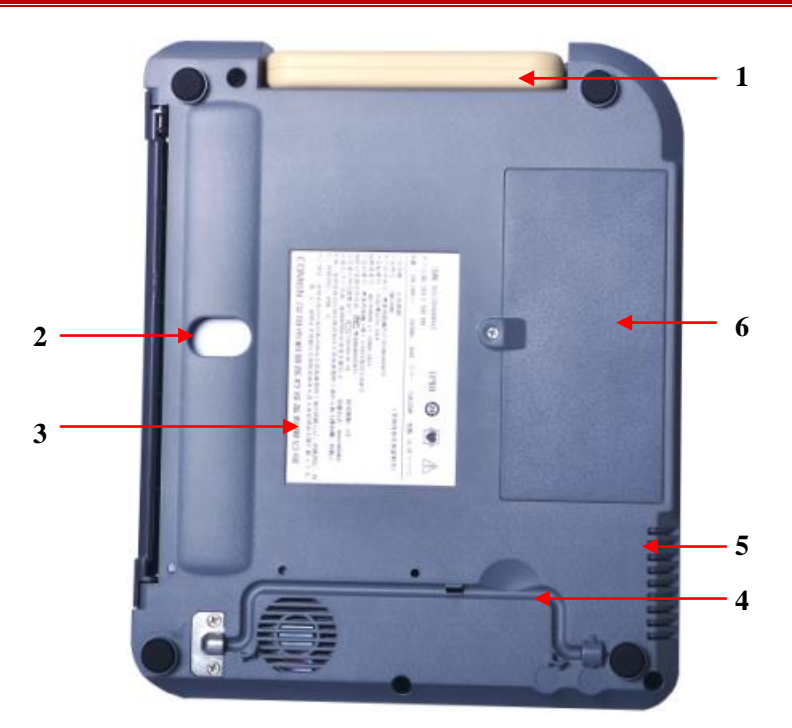

## <span id="page-20-0"></span>**3.5 Panel inferior de la unidad principal**

Figura 3-3 Panel inferior

| Nro.           | <b>Nombre</b>         | Explicación                                                             |  |  |
|----------------|-----------------------|-------------------------------------------------------------------------|--|--|
| 1              | Manija                | Para la empuñadura.                                                     |  |  |
| $\overline{2}$ | Agujero para el papel | Agujero para el papel (abra la carcasa del grabador, inserte el dedo en |  |  |
|                |                       | el orificio para tocar el papel)                                        |  |  |
| 3              | Etiqueta              | Etiqueta de información del producto                                    |  |  |
| $\overline{4}$ | Soporte               | Para apoyar el pie de la máquina sobre la mesa                          |  |  |
| 5              | Ventilador            | Salida de aire para disipar el calor interno                            |  |  |
|                | Compartimiento        |                                                                         |  |  |
| 6              | de la bater à         | Bater á recargable de litio integrada.                                  |  |  |

### 1) Compartimiento de la bater à

#### $\angle$ **Advertencia**

- **El uso incorrecto puede causar que la bater á se caliente, se incendie o explote, o puede producir una disminución de la capacidad de la batería. Es necesario leer el manual del usuario**  detenidamente y las advertencias y las precauciones antes de utilizar la bater *á* de litio recargable (en lo sucesivo denominada "Bater á").
- **Sólo el ingeniero de mantenimiento o de instalación autorizado puede abrir el compartimento de**  la bater á y reemplazar la bater á. Debe usarse la bater á de litio recargable del mismo tipo

**proporcionada por nuestra compañía.**

## <span id="page-21-0"></span>**3.6 Panel derecho de la unidad principal**

## **Advertencia**

- **Los accesorios conectados a las interfaces analógicas y digitales deben validarse según las normas IEC correspondientes (por ejemplo, IEC 950 para el equipo de procesamiento de datos e IEC 60601-1 para el equipo médico). Además, todas las configuraciones deberán cumplir con la versión vigente de la norma IEC 60601-1. Por lo tanto, quien conecte equipo adicional al conector de entrada de señal o al conector de salida de señal para configurar un sistema médico debe asegurarse de que cumpla con los requisitos de la versión vigente de la norma IEC 60601-1 del sistema. Si ocurre algún problema, consulte con nosotros o con su agente local.**
- **A fin de garantizar la seguridad del paciente, la suma de la corriente residual nunca debe exceder los límites de corrientes residuales, mientras otras unidades estén conectadas a los pacientes al mismo tiempo.**

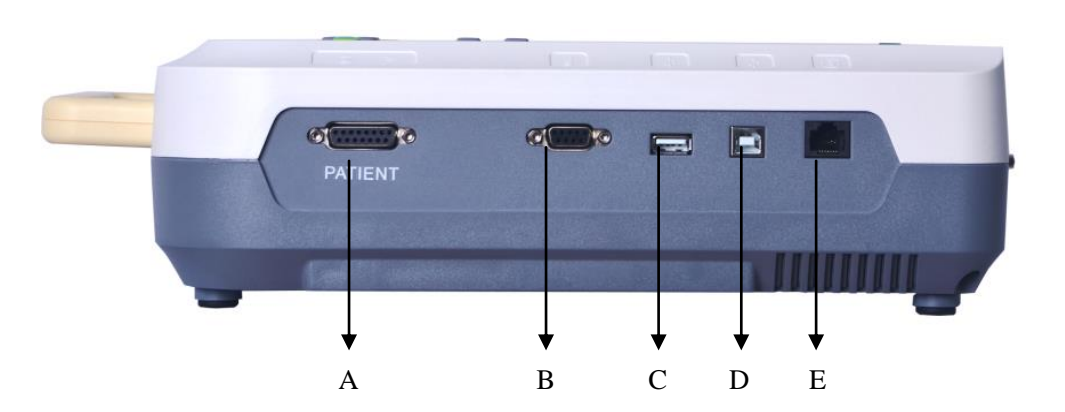

Figura 3-4 Panel derecho

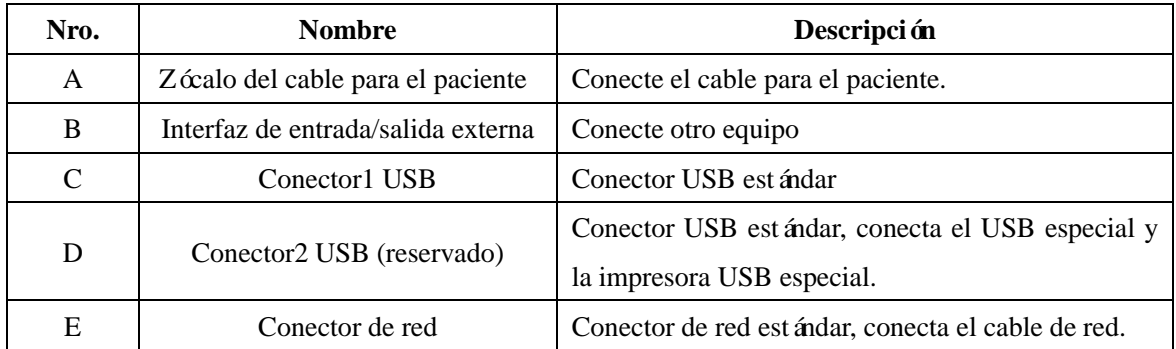

#### **1) Zócalo del cable para el paciente:**

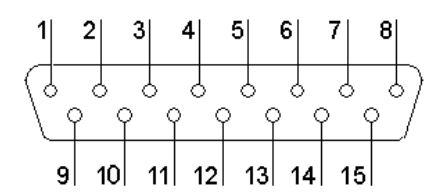

Figura 3-5 Zócalo del cable para el paciente

Definición de los pines correspondientes:

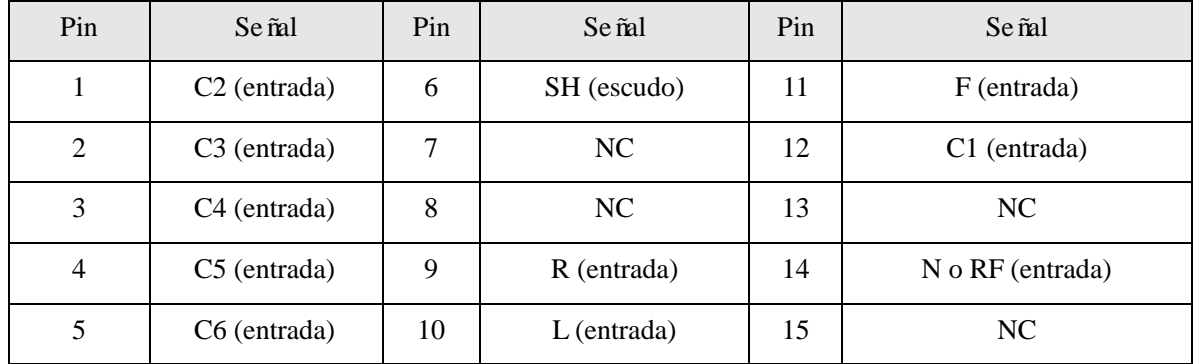

#### **2) Interfaz de entrada/salida externa:**

#### **Advertencia**

 **La resistencia del aislamiento de la interfaz externa de entrada/salida es: AC 1500 V, el máximo voltaje de CC en este puerto es no más de +15 V.**

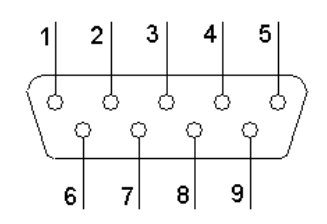

Figura 3-6 Interfaz externa de entrada/salida

Definición de los pines correspondientes:

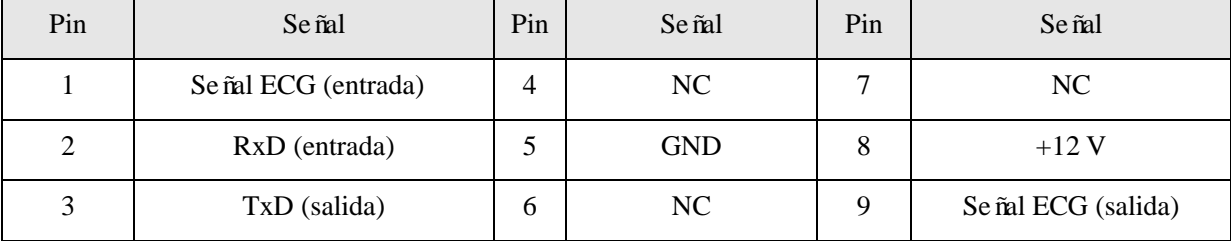

#### **3) Conector1 USB / Conector2 USB (Reservados)**

## **Advertencia**

 **Sólo se pueden conectar dos conectores USB al equipo USB especial designado por la compañía Comen.**

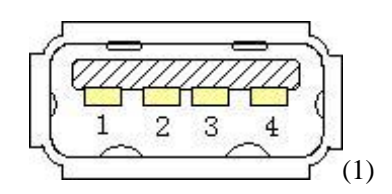

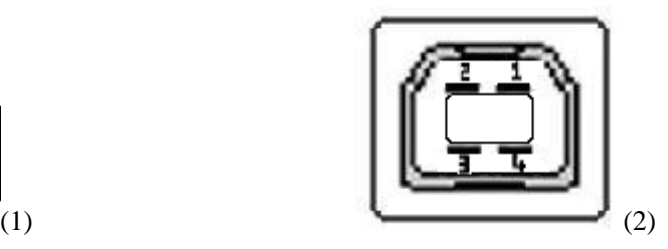

Definición de los pines correspondientes:

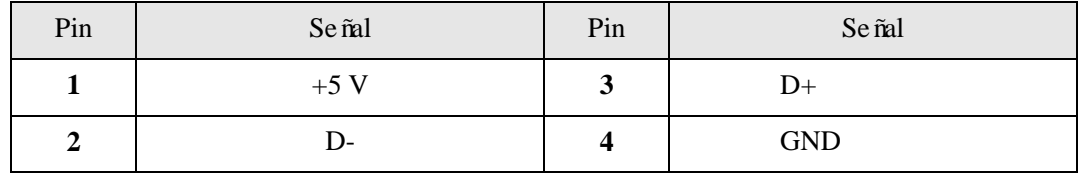

# <span id="page-23-0"></span>**3.7 Panel izquierdo de la unidad principal**

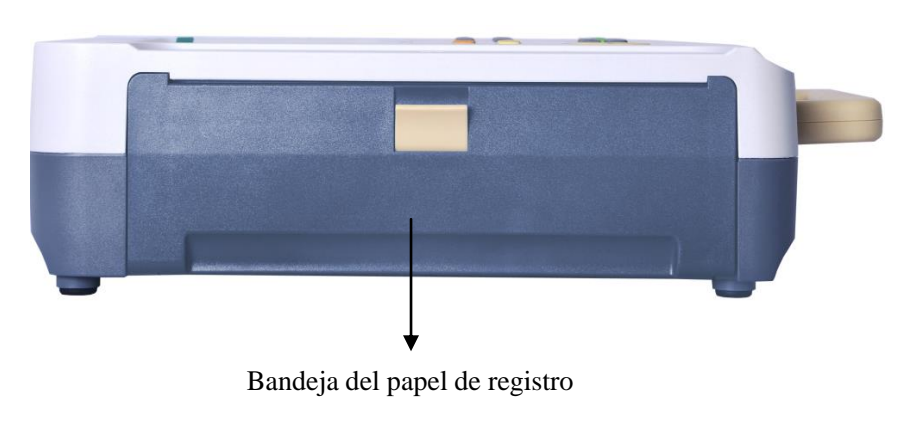

Figura 3-7 Panel izquierdo

# <span id="page-24-0"></span>**3.8 Panel posterior de la unidad principal**

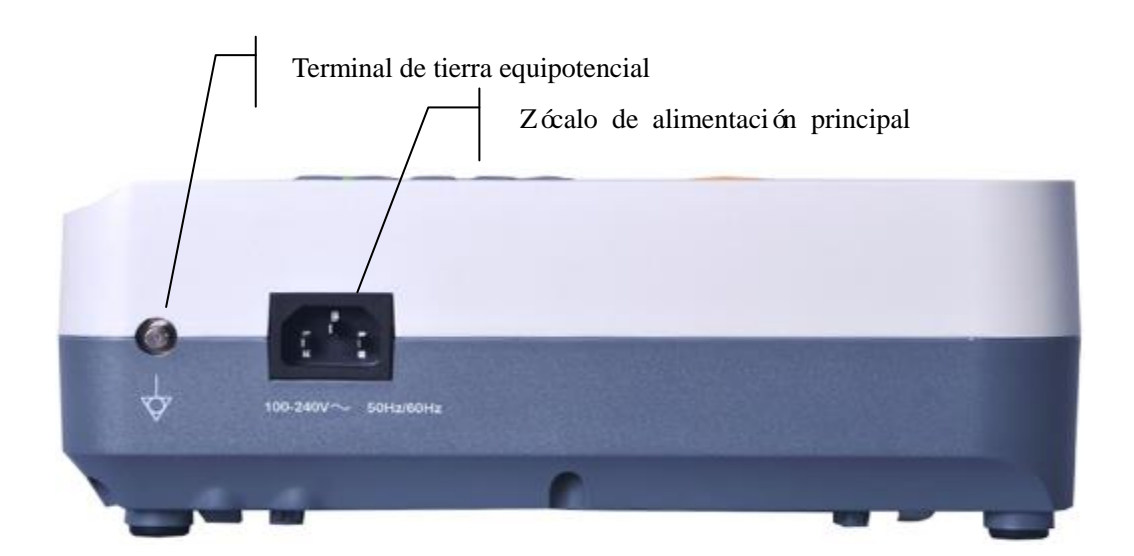

Figura 3-8 Panel posterior

# **Capítulo 4 Preparativos para su uso**

### <span id="page-25-0"></span>**Advertencia**

 **Deben utilizarse el cable para el paciente y otros accesorios proporcionados por nuestra compañía. Si se utilizan accesorios de otros tipos, el equipo puede resultar dañado y el rendimiento y la seguridad del equipo pueden verse afectados.**

## <span id="page-25-1"></span>**4.1 Conecte la alimentación y la línea de toma a tierra**

## **Advertencia**

- **Evite el riesgo de descarga eléctrica. Debe utilizarse la toma de tres fases con la toma a tierra de protección y la toma a tierra debe estar en buenas condiciones; la carcasa del equipo no puede ser abierta cuando la alimentación esté conectada.**
- **Si existen dudas sobre la integralidad de la línea de descarga a tierra de protección, utilice la batería integrada para la alimentación eléctrica y no utilice la fuente de alimentación de CA.**

1) Uso de la fuente de alimentación de CA Primero, compruebe si la fuente de alimentación de CA cumple con los requisitos:

Voltaje especificado: 100-240 V $\sim$ 

Frecuencia nominal: 50 Hz/60 Hz

Potencia nominal: 95 VA

A continuación, enchufe el conector del cable de alimentación a la toma de CA en la parte posterior del equipo; conecte el cable de alimentación en la toma de alimentación de CA trifásica.

2) Utilice la bater á incorporada

Cuando este electrocardiógrafo es entregado al usuario, la batería de litio recargable incorporada ha sido instalada y puede ser utilizada directamente. Debido a la pérdida de energía en el almacenamiento y el transporte, para el uso inicial la cantidad eléctrica de la batería de litio puede ser inadecuada y, en ese momento, se deberá recargar la batería. Cuando la vida útil de la batería se acabe (ciclo de vida ≥300 veces) o el tiempo de uso después de la recarga se haya acortado notablemente, la bater á debe ser reemplazada a tiempo.

#### 3) Conecte la línea de descarga a tierra

Conecte un extremo de la línea de descarga a tierra a la terminal de conexión equipotencial a tierra en la parte posterior del equipo y conecte el otro extremo a la descarga a tierra pública del hospital.

## <span id="page-26-0"></span>**4.2 Carga del papel de registro**

Este electrocardiógrafo admite dos tipos de papel de registro: papel de registro termosensible bobinado y papel de registro termosensible plegado. Cuando no haya ningún papel de registro cargado o se haya alcanzado el final del papel de registro, se mostrará "Paper?" en la pantalla LCD para recordar al usuario que cargue o sustituya el papel de registro.

Instrucciones: Cuando se utiliza papel de registro termosensible plegado, debe sacarse el rodillo de papel.

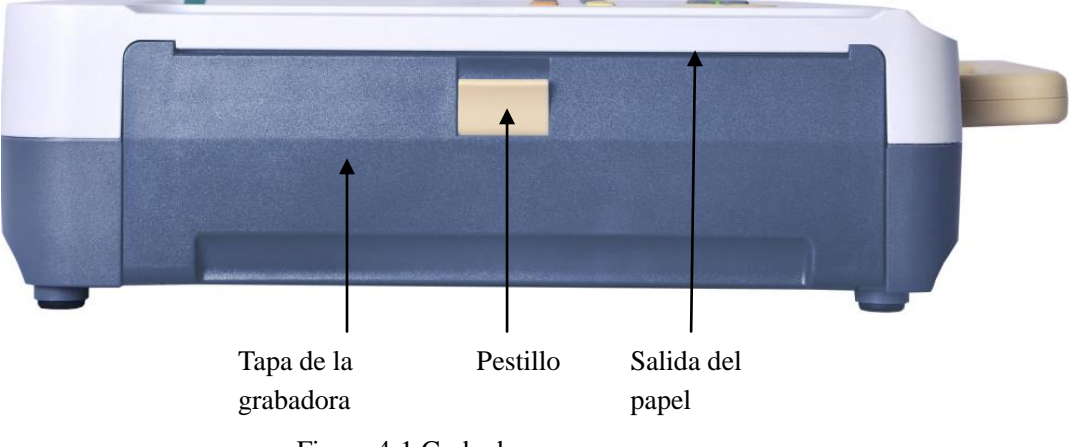

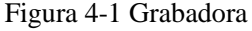

#### <span id="page-26-1"></span>**4.2.1 Carga del papel de registro termosensible bobinado**

- 1) Presione el pestillo en la parte izquierda de la grabadora con una mano y abra la tapa de la grabadora con la otra mano tirando hacia abajo;
- 2) Saque el rollo de papel y retire el papel restante de la parte izquierda del rodillo, si fuera necesario.
- 3) Desenrolle el nuevo papel de registro bobinado y póngalo en la bandeja de papel; asegúrese de que la superficie de la cuadrícula mire hacia arriba.
- 4) Coloque el papel de registro y el rodillo suavemente en la bandeja de papel con el pasador de rodillo.
- 5) Tire aproximadamente 2 cm de papel desde la salida del papel en la parte izquierda de la grabadora y cierre la tapa de la grabadora.

#### <span id="page-26-2"></span>**4.2.2 Carga del papel de registro termosensible plegado**

- 1) Presione el pestillo en la parte izquierda de la grabadora con una mano y abra la tapa de la grabadora con la otra mano tirando hacia abajo.
- 2) Saque el resto de papel de registro de plegado en la bandeja de papel.
- 3) Desenrolle el nuevo papel de registro plegado y colóquelo en la bandeja de papel; asegúrese de que cuando el extremo libre del papel de registro esté vertical, la superficie de la cuadrícula del

papel de registro deberá avanzar a la derecha.

4) Tire aproximadamente 2cm de papel desde la salida del papel en la parte izquierda de la grabadora y cierre la tapa de la grabadora.

## **Aviso**

 **Por favor, coloque el papel doblado en la grabadora con cuidado para evitar daño en el borde del papel de registro.**

## <span id="page-27-0"></span>**4.3 Conexión del cable para el paciente**

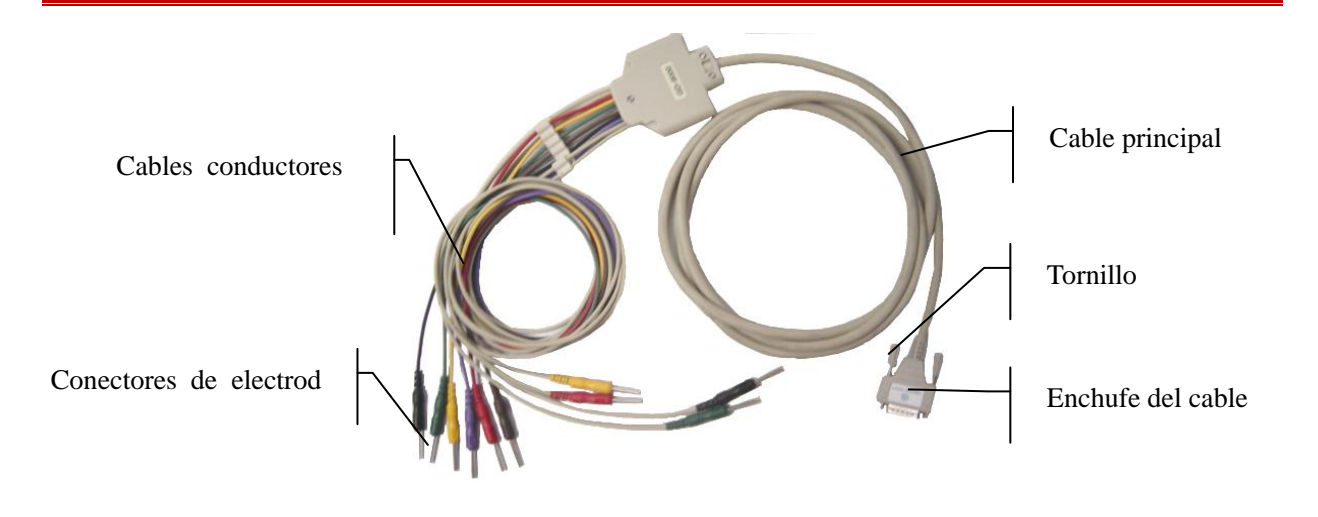

Figura 4-2 Cable para el paciente

#### **Los cables para el paciente incluyen dos partes:**

Los cables principales que están conectados con el electrocardiógrafo y los conectores de electrodos que están conectados al paciente. Los conectores de electrodos incluyen 6 derivaciones para el pecho y 4 derivaciones para las extremidades. El usuario puede distinguir las derivaciones para el pecho de las derivaciones para las extremidades por el color de las derivaciones y la etiqueta en el conector.

#### **Conexión del cable para el paciente:**

Conecte el cable para el paciente a la interfaz del cable en el lado derecho del electrocardiógrafo; gire los tornillos en los dos lados del enchufe.

## <span id="page-27-1"></span>**4.4 Conexión de los electrodos**

### **Advertencia**

 **Por favor, asegúrese de que todos los electrodos estén conectados en los lugares correctos en el cuerpo del paciente; evite el contacto de los electrodos (incluidos los electrodos neutros) y los pacientes con cualquier parte conductora o descarga a tierra.**

La resistencia de contacto entre los electrodos y el paciente ejerce una gran influencia sobre la calidad del ECG; por consiguiente, en la conexión de los electrodos, la resistencia de contacto debe reducirse al mínimo posible para obtener mejores ECG.

#### <span id="page-28-0"></span>**4.4.1 Identificadores de electrodos y códigos de color**

Los identificadores de electrodos y los códigos de color (estándar europeo) se muestran en la Tabla 4-1. El código y el color son diferentes para los electrodos con normas diferentes, los identificadores y los códigos de color correspondientes al estándar estadounidense también se muestran en la Tabla 4-1.

|                 |                | Est ándar europeo | Est ándar estadounidense |                  |
|-----------------|----------------|-------------------|--------------------------|------------------|
| Cable           | Identificador  | Color             | Identificador            | Color            |
| Brazo derecho   | R              | Rojo              | RA                       | Blanco           |
| Brazo izquierdo | L              | Amarillo          | LA                       | Negro            |
| Pie derecho     | N o RF         | Negro             | RL                       | Verde            |
| Pie izquierdo   | $\mathbf{F}$   | Verde             | LL                       | Rojo             |
| Pecho 1         | C <sub>1</sub> | Blanco/rojo       | V <sub>1</sub>           | Marrón/rojo      |
| Pecho 2         | C <sub>2</sub> | Blanco/amarillo   | V <sub>2</sub>           | Marr ón/amarillo |
| Pecho 3         | C <sub>3</sub> | Blanco/verde      | V <sub>3</sub>           | Marr ón/verde    |
| Pecho 4         | C <sub>4</sub> | Blanco/marr ón    | V4                       | Marr ón/azul     |
| Pecho 5         | C <sub>5</sub> | Blanco/negro      | V <sub>5</sub>           | Marrón/naranja   |
| Pecho 6         | C <sub>6</sub> | Blanco/morado     | V <sub>6</sub>           | Marr ón/morado   |

Tabla 4-1: Identificadores de electrodos y códigos de color

### <span id="page-28-1"></span>**4.4.2 Ubicaciones de electrodos en las extremidades**

#### **1) Electrodo para extremidades (tipo abrazadera):**

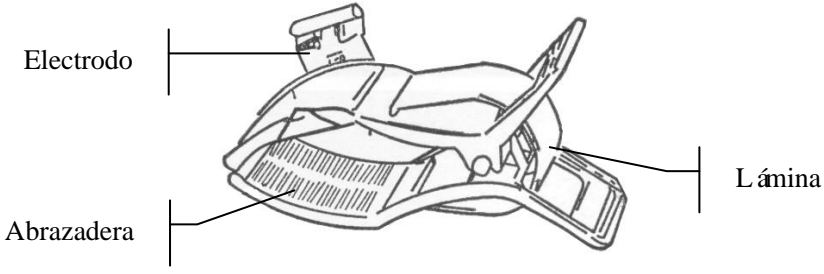

Figura 4-3 Electrodo para extremidades

#### **2) Ubicaciones de electrodos en las extremidades:**

Los electrodos de las extremidades se colocan por encima de la articulación de la muñeca del antebrazo y por encima de la parte interna de la articulación del tobillo de la pierna inferior. En esas partes los electrodos y la piel deben hacer contacto perfectamente.

Conecte los electrodos de las extremidades:

Electrodo R — Extremidad derecha conectada como la figura 4-4

Electrodo L — Extremidad izquierda

Electrodo N — Pierna derecha

Electrodo F — Pierna izquierda

C1~C6 electrodo en el pecho conectado como la figura 4-5

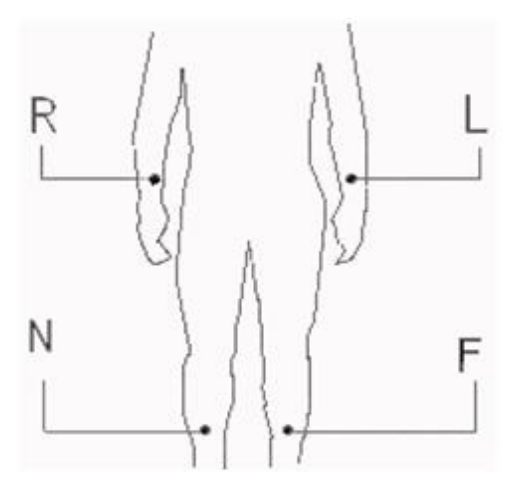

Figura 4-4 Ubicaciones de electrodos en las 4 extremidades

#### **3) Conecte los electrodos de las extremidades:**

- 1) Compruebe que los electrodos estén limpios.
- 2) Alinee todas las derivaciones y evite torceduras y conecte bien el conector del electrodo en el electrodo.
- 3) Limpie la zona de los electrodos en la superficie del pecho con alcohol.
- 4) Esparza gel conductor uniformemente sobre la piel.
- 5) Esparza una capa delgada de gel conductor sobre la superficie del electrodo de las extremidades.
- 6) Conecte correctamente los electrodos con la superficie de la piel.

#### <span id="page-29-0"></span>**4.4.3 Ubicaciones de electrodos en el pecho**

#### **1) Electrodo del pecho:**

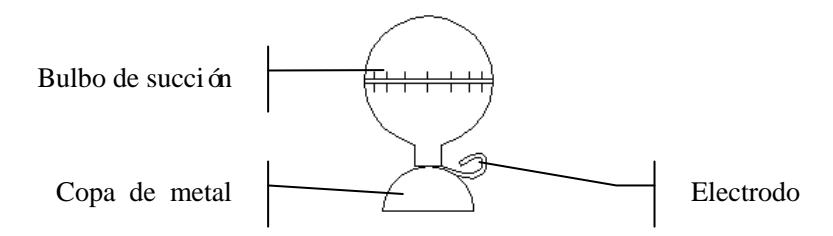

Figura 4-5 Electrodos en el pecho

**2) Ubicaciones de electrodos en el pecho:**

Como se muestra en la siguiente figura, la ubicación de los electrodos del pecho en la superficie del cuerpo es

- C1: Cuarto espacio intercostal en el borde derecho del esternón
- C2: Cuarto espacio intercostal en el borde izquierdo del esternón
- C3: En el medio de C2 y C4
- C4: Quinto espacio intercostal en línea medioclavicular izquierda
- C5: L ínea axilar anterior izquierda en el nivel horizontal de C4
- C6: L ínea medioaxilar izquierda en el nivel horizontal de C4

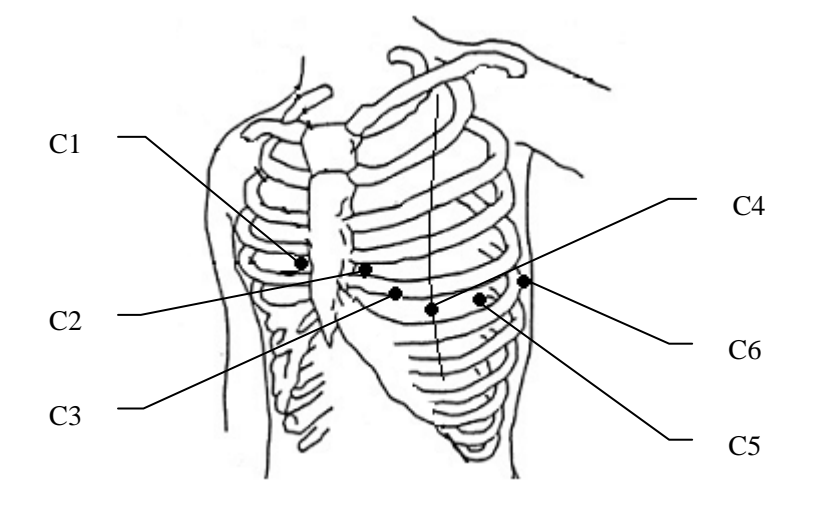

Figura 4-6 Ubicaciones de los electrodos en el pecho

#### **3) Conecte los electrodos del pecho:**

- a) Asegúrese de que los electrodos estén limpios en primer lugar;
- b) Alinee todas las derivaciones del cable del paciente para evitar que se doblen, y conecte los conectores del electrodo asociado con los electrodos correspondiente según el color y el identificador;
- c) Limpie la zona de los electrodos en la superficie del pecho con alcohol;
- d) Esparza uniformemente gel conductor sobre un área redonda de 25 mm de diámetro en cada sitio de los electrodos;
- e) Coloque una pequeña cantidad de gel conductor en el borde de la taza de metal del electrodo del pecho;
- f) Coloque el electrodo en el sitio del pecho correspondiente y apriete el bulbo de succión. Suelte el bulbo y luego el electrodo quedará fijo sobre el pecho. Fije todos los electrodos en el pecho de la misma manera.

## **Aviso**

 **No aplique demasiado gel conductor y la capa debe estar separada; de lo contrario, podría ocasionar un cortocircuito entre los electrodos y errores en el registro de la señal del ECG.**

## <span id="page-31-0"></span>**4.5 Inspección antes del encendido**

Antes de utilizar el electrocardiógrafo, lea con detenimiento el manual del usuario para familiarizarse con el rendimiento del equipo; los métodos de operación y las precauciones y advertencias deben conocerse a la perfección; se recomienda seguir los procedimientos de inspección antes del encendido.

#### **1) Ambiente:**

Compruebe si hay otro equipo eléctrico en el entorno, como equipo electroquirúrgico, equipo de ultrasonido, equipo radiológico y así sucesivamente. Estos equipos pueden causar interferencias y desconectar estos equipos cuando sea necesario;

La habitación debe estar cálida (no inferior a 5 °C) para evitar la interferencia EMG causada por el fró.

#### **2) Fuente de alimentación:**

Cuando se utilice una fuente de alimentación de CA, compruebe si el cable de alimentación se encuentra bien conectado a la unidad y deberá usarse una toma trifásica de tierra;

#### **3) Descarga a tierra:**

Compruebe si las líneas de descarga a tierra se han conectado correctamente y firmemente;

#### **4) Derivaciones:**

Compruebe si los pines de las derivaciones se han conectado bien y evite que las derivaciones estén cerca del cable de alimentación de CA; compruebe si las derivaciones han sido conectadas correctamente con los electrodos correspondientes.

#### **5) Electrodos:**

Compruebe si los electrodos se han conectado bien; si los electrodos y, en particular, los electrodos del pecho hacen contacto entre sí;

#### **6) Papel de registro:**

Asegúrese de que el papel de registro sea suficiente y la carga esté correcta;

#### **7) Examinado:**

Compruebe si la mano y el pie de la persona examinada están en contacto con las partes metálicas de la cama, si el ambiente de la sala de examen es cómodo, si el examinado está demasiado nervioso. Pida a la persona examinada que relaje el cuerpo y mantenga la respiración tranquila.

## <span id="page-32-1"></span><span id="page-32-0"></span>**5.1 Encendido**

Cuando se utiliza una fuente de alimentación de CA, conecte primero el cable de alimentación de CA y la luz indicadora de CA  $({\cal O})$  se encender á A continuación, presione la tecla ON/OFF del teclado para encender la unidad. Cuando se muestre en el equipo el número de versión y otra información, el equipo entra en el estado de trabajo.

Cuando se utiliza una fuente de alimentación de CA, si la cantidad eléctrica de la bater á recargable integrada es insuficiente, la batería se recargará al mismo tiempo y, en ese momento, se encienden a la vez la luz del indicador de alimentación de CA ( $\sim$ ) y la luz del indicador de recarga de la bater á ( $\frac{4\sqrt{5}}{4}$ ).

Cuando se use la batería recargable integrada, presione la tecla ON/OFF en el tablero para encender la unidad y se encenderá la luz del indicador de la bater á ( $\Box$ ). Cuando se muestre en el equipo el número de versión y otra información, el equipo entra en el estado de trabajo.

## <span id="page-32-2"></span>**5.2 Introducción al funcionamiento básico**

La grabación de la forma de onda del ECG, los ajustes de los parámetros, la gestión de los datos del ECG y todas las operaciones pueden ser llevadas a cabo mediante el teclado.

<span id="page-32-3"></span>Tome el funcionamiento básico de la configuración del sistema como ejemplo.

#### **5.2.1 Registro**

Presione la tecla Menu para entrar en la ventana de configuración y seleccione la ventana de configuración "registro" como se muestra en la siguiente figura:

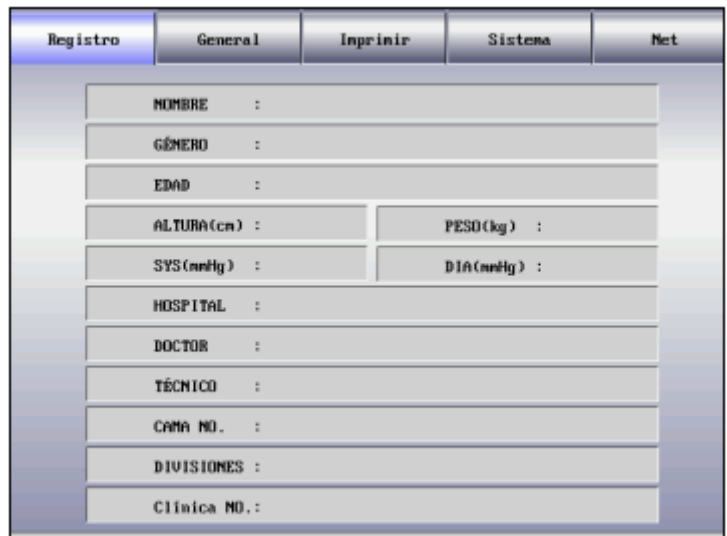

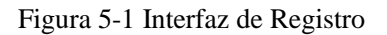

#### Seleccione el sub fem de la ventana de configuración de los parámetros del paciente:

Pulse la tecla derecha de la tecla direccional para seleccionar las cinco opciones de configuración de "Registro, Opciones generales, Opciones de impresión, Opciones de red y Opciones del sistema". Presione la tecla arriba y abajo de la tecla direccional para establecer un submenú.

#### **1) Ingreso de caracteres**

Ingrese la información del paciente en la interfaz de configuración "registro":

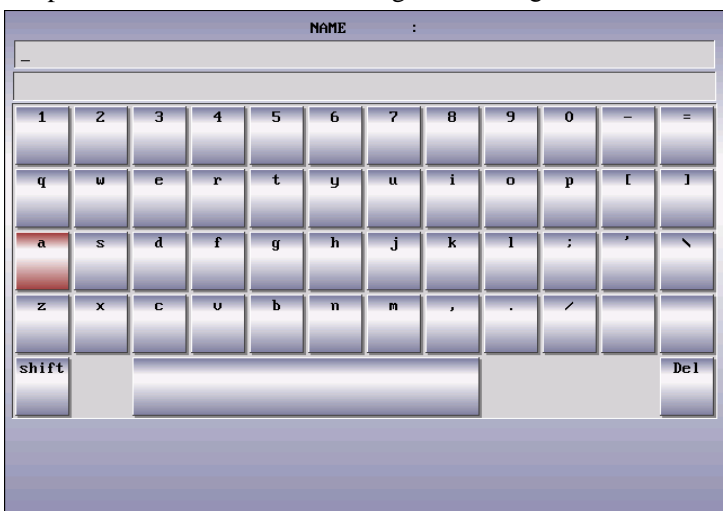

Figura 5-2 Interfaz de ingreso de caracteres

#### **Primer método de ingreso:**

- **•** Presione la tecla MENU para entrar en el fem de Configuración de Registro.
- Presione la tecla de la flecha de abajo para mover el cursor a "nombre"y, a continuación, presione la flecha izquierda o derecha de la tecla direccional para entrar en la ventana de edición.
- Presione "-" o "=" para buscar caracteres, presione la combinación de teclas para seleccionar los caracteres correspondientes y, a continuación, presione la tecla PRINT/STOP para confirmar la selección. Para borrar la información de entrada, presione la tecla RECALL (recordar). Presione la tecla MENU para volver al menú superior.
- En la ventana de edición, presione MODE para alternar entre letras mayúsculas y minúsculas.
- Presione la tecla MENU para volver al menú anterior.
- Edite la edad, la altura, el peso, el hospital, la presión sanguínea, el médico u otros elementos de la ventana de configuración "registro". Los modos de configuración de los parámetros y el ingreso de caracteres son los mismos que los descritos anteriormente.

#### **Segundo método de ingreso:**

 Para la configuración de la edad, la altura, el peso y la presión arterial, presione las teclas numéricas del teclado.

### **Aviso**

- **En el proceso de grabación, no se puede modificar la información del paciente.**
- NOMBRE: Nombre del paciente (dentro de los 20 caracteres)
- GÉNERO: Sexo del paciente (hombre/mujer)
- EDAD: Edad del paciente (Rango: 0~99)
- ALTURA (cm): Altura del paciente (Rango: 0~999)
- PESO (kg): Peso corporal del paciente (Rango: 0~999)
- SYS (presión sistólica) (mmHg): Presión sistólica del paciente (Rango: 0~999)
- DIA (presión diastólica) (mmHg): Presión diastólica del paciente (Rango: 0~999)
- HOSPITAL: Nombre del hospital (dentro de los 40 caracteres)
- DOCTOR (nombre del médico): Nombre del médico (dentro de los 20 caracteres)
- TÉCNICO (nombre del técnico): Nombre del técnico (dentro de los 20 caracteres)
- CAMA NO. (número de la cama): Número de la cama (dentro de los 20 caracteres)
- DIVISIONES(división): La división en la que se registró el paciente (dentro de los 20 caracteres)
- CLINICA NO. (número del hospital): Dentro de los 10 números o letras.

### <span id="page-34-0"></span>**5.2.2 Opciones generales**

Presione la tecla "MENU" para entrar en el menú de configuración y seleccione "General" como se muestra en la siguiente figura:

Instrucciones de uso

| Registro | <b>General</b>           | Imprinir                          | Sistema  | <b>Net</b> |
|----------|--------------------------|-----------------------------------|----------|------------|
|          | FILTRO AC                | 4,                                | 50Hz     |            |
|          | <b>FILTRO EMG</b>        | ÷.                                | $0$ ff   |            |
|          | FILTRO ANTI DERIVACION : |                                   | 0.50Hz   |            |
|          | FILTRO PASA BAJOS : : :  |                                   | Off      |            |
|          | SECUENCIA DE DERIVACIÓN: |                                   | Estándar |            |
|          | RITMO DERI TIPO          | <b>Contract Contract Contract</b> | 1 Canal  |            |
|          | DERIVACIÓN 1 DE RITMO :  |                                   | $_{II}$  |            |
|          | DERIVACIÓN 2 DE RITMO :  |                                   | UZ.      |            |
|          | DERIVACIÓN 3 DE RITMO :  |                                   | U5       |            |
|          | MAPA DEL ESTADO DE DERI: |                                   | $0$ ff   |            |
|          |                          |                                   |          |            |

Figura 5-3 Configuración general

El menú de configuración del filtro incluye 4 configuraciones de filtro: Filtro de CA, filtro de EMG, filtro de derivación y filtro paso bajo.

1) FILTRO AC: 50 Hz, 60 Hz y apagado

El filtro de CA se utiliza para resistir la interferencia de la fuente de alimentación de CA y así evitar la reducción o la distorsión de la señal del ECG.

2) FILTRO EMG: 25 Hz, 35 Hz, 45 Hz y apagado

 El filtro de EMG se utiliza para resistir la interferencia en la señal de ECG causada por la fuerte vibración del músculo. Las frecuencias de corte que el usuario puede seleccionar son 25 Hz, 35 Hz y 45 Hz o apagado.

3) FILTRO ANTI DERIVACION: 0,05 Hz, 0,10 Hz, 0,20 Hz y 0,50 Hz

El filtro de derivación se utiliza para resistir la derivación de la línea de base y asegurar que la señal de ECG se encuentre sobre la línea de base en el proceso de grabación. Los valores de opción establecidos son los límites inferiores del rango de frecuencia que incluyen cuatro opciones: 0,05 Hz, 0,10 Hz, 0,20 Hz y 0,50 Hz.

4) FILTRO PASA BAJOS: 75 Hz, 100 Hz, 150 Hz y apagado

 El filtro paso bajo se utiliza para limitar el ancho de banda de la señal de entrada y reducir la señal con las frecuencias superiores a la frecuencia de corte establecida. Las frecuencias de corte que el usuario puede seleccionar son 75 Hz, 100 Hz y 150 Hz o apagado.

**Aviso**

 **Entre estos cuatro modos de filtro anteriores,** ―**DFT FILTER**‖**(filtro anti derivación)tiene la mayor influencia sobre las formas de onda imputadas. Un nivel superior podría filtrar mejor interferencias de baja frecuencia como el movimiento, pero las señales de ECG tendrían más distorsión, como el segmento ST demasiado elevado y, por lo tanto, sólo los profesionales experimentados pueden usar el nivel alto de filtro de derivación. El** ―**DFT FILTER**‖ **(filtro anti derivación)se debe configurar en 0,05 Hz para obtener señales de ECG sin distorsiones.** ―**AC**
**FILTER**‖**(filtro de CA) se utiliza para resistir la interferencia de la fuente de alimentación de**  CA: 50 Hz para 220 V y 60 Hz para 110 V. "EMG FILTER" (filtro EMG) se utiliza para resistir **la interferencia en las señales de ECG causadas por fuertes vibraciones musculares. En el proceso del uso clínico, los médicos le pedirán al paciente que se relaje en primer lugar, por lo que esta opción suele estar en "off"** (apagado). **"LOWPASS FILTER"** (filtro paso bajo) es un **modo de filtro que las señales por debajo de una determinada frecuencia (75 Hz, 100 Hz, 150 Hz y apagado) pueden atravesar y se sugiere que se establezca en 100 Hz.**

- **Este instrumento es un equipo de detección en vez de un equipo de diagnóstico. Se sugiere que los médicos realicen la detección y el análisis de acuerdo con la situación real y su experiencia**  cl *nica*.
- 5) SECUENCIA DE DERIVACIÓN: Estándar, Cabrera

Orden de las derivaciones: como se muestra en la tabla siguiente

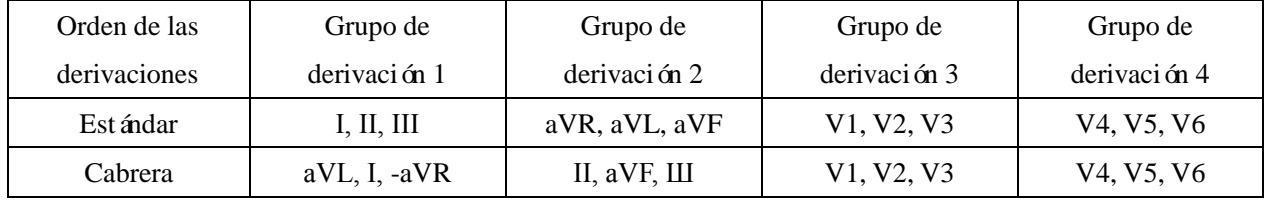

6) RITMO DERI TIPO: canal 1 y canal 3.

- Cuando se seleccionó el canal 1, solo un canal de "I, II, III, aVR, aVL, aVF, V1, V2, V3, V4, V5, V6" de "Rhythm Lead 1" (derivación del ritmo 1) puede establecerse como la derivación del ritmo; cuando se seleccion ó el canal 3, cualquier canal de "I, II, III, aVR, aVL, aVF, V1, V2, V3, V4, V5, V6" de "Rhythm Lead 1, Rhythm Lead 2 and Rhythm Lead 3" (derivación del ritmo 1, derivación del ritmo 2 y derivación del ritmo 3) se puede configurar cono la derivación del ritmo.
- En el modo de trabajo de ritmo, cuando el modo del ritmo se establece como de 1 canal, el proceso de registro del ECG grabará e informará la forma de onda del ritmo por 60 segundos de la derivación de ritmo seleccionada en la derivación de ritmo 1; cuando el modo del ritmo se establece en modo de 3 canales, en el proceso de registro del ECG se grabará e informará la forma de onda del ritmo por 60 segundos de las tres derivaciones de ritmo seleccionadas en derivación del ritmo 1, derivación del ritmo 2 y derivación del ritmo 3.
- 7) DERIVACIÓN 1 DE RITMO: seleccione alguno de "I, II, III, aVR, aVL, aVF, V1, V2, V3, V4, V5, V6" como la derivación del ritmo.
- 8) DERIVACIÓN 2 DE RITMO: seleccione alguno de "I, II, III, aVR, aVL, aVF, V1, V2, V3, V4, V5, V6" como la derivación del ritmo.
- 9) DERIVACIÓN 3 DE RITMO: seleccione alguno de "I, II, III, aVR, aVL, aVF, V1, V2, V3, V4, V5, V6" como la derivación del ritmo.
- 10) MAPA DEL ESTADO DE DERI: Tres configuraciones: On(encendido), Off(apagado)y Auto (automático).
	- Cuando el mapa de estado de las derivaciones se establece en 'encendido', la parte izquierda de la pantalla se puede usar como un diagrama esquemático de referencia de las conexiones de las derivaciones, y pueden observarse la conexión de la derivación y la información de estado de mala

conexión. El color rojo muestra el estado de mala conexión de la derivación y el color verde indica que las derivaciones se han conectado bien.

- Cuando el mapa del estado de las derivaciones se establece en 'apagado', no se mostrará el mapa del estado de las derivaciones en la izquierda de la pantalla.
- Cuando el mapa del estado de las configuraciones está configurado como 'automático', el mapa del estado de las derivaciones sólo se mostrará cuando las derivaciones estén mal conectadas, y no se mostrará tan pronto como todas las derivaciones estén bien conectadas.

## **5.2.3 Opciones de Impresión**

Presione la tecla MENU para entrar en el menú de configuración y seleccione "imprimir" como se muestra en la siguiente figura:

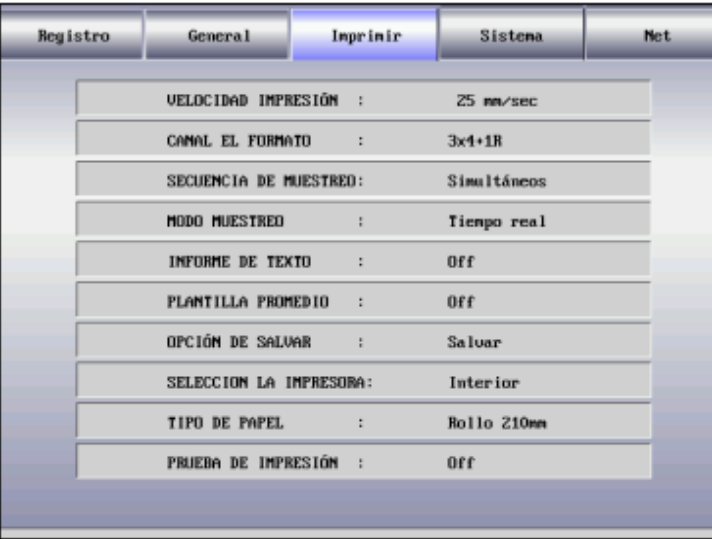

Figura 5-4 Interfaz de opciones de impresión

1) VELOCIDAD IMPRESIÓN: la velocidad de conducción del papel de la grabadora; hay cinco opciones para que el usuario configure: 5 mm/s, 10 mm/s, 12,5 mm/s, 25 mm/s y 50 mm/s.

# **Aviso**

- **Sólo las velocidades de registro de 25 mm/s y 50 mm/s son compatibles con el modo ritmo y el modo automático.**
- 2) CANAL EL FORMATO: 3×4, 3×4+1R, 3×4+3R, 6×2, 6×2+1R, 12×1 y 12×1+T.
	- Cuando se establece como 3×4, se registran 12 derivaciones en 3 canales y 4 secuencias, grabando 2,5 segundos para cada secuencia.
	- Cuando se establece como 3×4+1R, se registran 12 derivaciones en 3 canales y 4 secuencias, grabando 2,5 segundos para cada secuencia y se suma 1 canal de la forma de onda de la derivación del ritmo.
	- Cuando se establece como  $3 \times 4 + 3R$ , se registran 12 derivaciones en 3 canales y 4 secuencias, grabando 2,5 segundos para cada secuencia y se suman 3 canales de la forma de onda de la derivación del ritmo.
- Cuando se establece como  $6×2$ , se registran 12 derivaciones en 6 canales y 2 secuencias, grabando 5 segundos para cada secuencia.
- Cuando se establece como  $6 \times 2+1$ R, se registran 12 derivaciones en 6 canales y 2 secuencias, grabando 5 segundos para cada secuencia y se suma 1 canal de la forma de onda de la derivación del ritmo.
- Cuando se establece como  $12 \times 1$ , se registran 12 derivaciones en 12 canales, grabando 10 segundos al mismo tiempo.
- Cuando se establece como  $12\times1+T$ , se registran 12 derivaciones en 12 canales, grabando 5 s para la secuencia de I a V3, grabando 10 s para la secuencia de V4 a V6.
- 3) SECUENCIA DE MUESTREO: Simultáneos y secuencial.

En la muestra secuencial de cada grupo, " | " se muestra en el lugar de la impresión de la forma de onda de onda de la derivación; y en la muestra simultáneos de cada grupo, "il " aparece en el lugar de la impresión de la forma de onda de la derivación. Como se muestra en la figura siguiente:

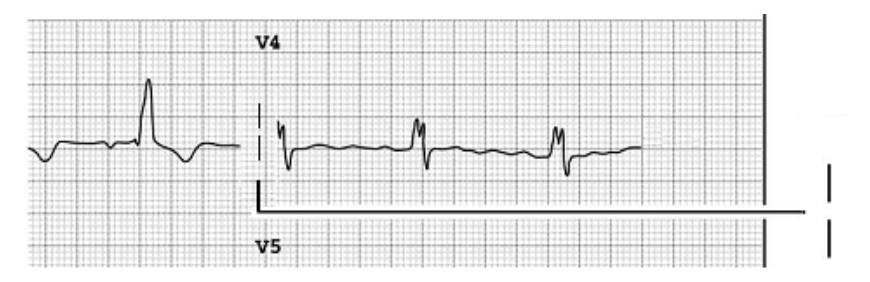

Figura 5-5 Muestra secuencial de cada grupo

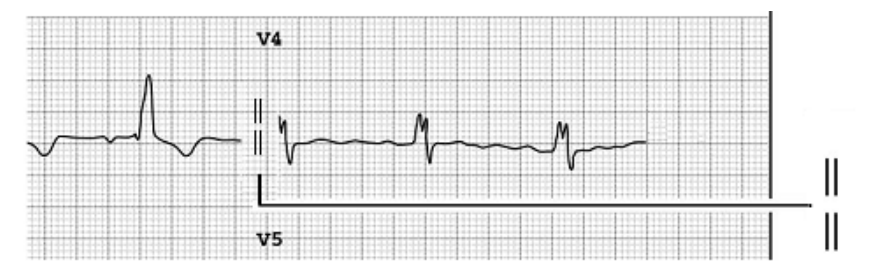

Figura 5-6 Muestra simultáneos de cada grupo

- 4) MODO MUESTREO: Tiempo real y Antes de (pre muestreo).
	- Cuando el modo de muestra se establece como en tiempo real, se grabarán e informarán los datos del ECG durante 10 segundos después de presionar la tecla "START/STOP".
	- Cuando el modo de muestra se establece como premuestra, una vez que las derivaciones se conectan al paciente, se recogerán los datos del ECG y no es necesario esperar a que el usuario presione la tecla START/STOP para recopilar los datos del ECG. Después de que el usuario presione la tecla START/STOP, se grabarán e informarán los datos del ECG de los 10 segundos antes de presionar la tecla.
- 5) INFORME DE TEXTO: Off (Apagado), Básico, Detallado.
	- Cuando está configurado como "off" (apagado), sólo hay información configurada en "registro".
	- Cuando se establece como "Básico", la información impresa incluye: información establecida en "registro", intervalo, eje el éctrico, amplitud, etc.
- Cuando se establece como "Detallado", la información impresa incluye: información establecida en ―registro‖, intervalo, eje eléctrico, amplitud, código Minnesota, información de diagnóstico, etc.
- 6) PLANTILLA PROMEDIO:  $3 \times 4 + 1R$ ,  $6 \times 2 + 1R$ , Off (apagado).
	- Cuando se establece como 3×4+1R, se registran 12 derivaciones de las formas de onda de la plantilla promedio en 3 canales y 4 secuencias y se añade 1 forma de onda de la plantilla promedio de la derivación del ritmo.
	- Cuando se establece como  $6 \times 2+1R$ , se registran 12 derivaciones de las formas de onda de la plantilla promedio en 6 canales y 2 secuencias y se añade 1 forma de onda de la plantilla promedio de la derivación del ritmo.
	- Cuando está configurado como "Off" (apagado), no hay salida de la plantilla promedio.
- 7) OPCIÓN DE SALVAR: Salvar, "Off" (apagado).
	- Salvar significa que los casos de los pacientes son guardados en el formato de datos en el electrocardiógrafo.
	- Cuando "SELECCION LA IMPRESORA" está como "imagen" y "OPCIÓN DE SALVAR" está como "Salvar", hay dos casos de pacientes guardados. Uno es identificado por ID+D y el otro está identificado por ID+G.
	- Cuando "SELECCION LA IMPRESORA" está como "Interior" y "OPCIÓN DE SALVAR" está como "Salvar", hay sólo datos del paciente guardados, identificados por ID+D.
	- Cuando "SELECCION LA IMPRESORA" está definida como "Off" (apagado), los datos registrados del ECG bajo el modo de trabajo automático no serán almacenados en la interfaz "archivo" de la gestión de documentos.
- 8) SELECCION LA IMPRESORA: Interior, Externos, imagen, Off(apagado).
	- Seleccione "Interior" para utilizar la impresora matricial térmica incorporada.
	- Seleccione "Externos" para utilizar una impresora externa, como PANTUM P3255DN.
	- Seleccione "imagen" para no utilizar la impresora interna o la externa, pero para guardar las formas de onda del paciente y la información como un archivo de imagen identificada como ID+ $\degree$ G". Cuando se selecciona "Off" (apagado), no se imprimiráni se guardará

# **Aviso**

- **La impresora externa es opcional.**
- **Utilice sólo la impresora externa suministrada o recomendada por nosotros, o podrá ocurrir que la máquina ECG no la reconozca o provoque daños que disminuyan el rendimiento y la seguridad de la máquina.**
- **Actualmente nuestra máquina de ECG CM1200B es compatible con impresoras externas como la PANTUM P3255DN.**
- **El electrocardiógrafo admite transformar los casos de pacientes identificados por ID+D en la interfaz RECALL (recordar) a casos de pacientes identificados por ID+G. El método es: establecer** ―**printer selection**‖**(selección de impresora) como** ―**image**‖ (**imagen**)**en la ventana de configuración** ―**print option**‖ **(opción de impresión), regresar a la ventana RECALL (recordar) y**

**seleccionar el caso del paciente identificado por ID+D para imprimir. Al hacer esto, el formato de datos del caso del paciente puede ser transformado al formato de imagen.**

9) TIPO DE PAPEL: Rollo 210 mm y 216 mm; Doblado 140 $\times$ 210 mm y 140 $\times$ 216 mm Este electrocardiógrafo admite dos tipos de papel de registro: papel de registro termosensible bobinado y papel de registro termosensible plegado. Cuando no haya ningún papel de registro cargado o se haya agotado el papel de registro, se mostrará "Paper?" en la pantalla LCD para recordar al usuario que cargue o sustituya el papel de registro.

### **Aviso**

- **Si se ha seleccionado el tipo de papel incorrecto, es posible que el equipo no pueda imprimir normalmente.**
- **Cuando haya papel bobinado de 210 mm o papel doblado de 140×210 mm, debe utilizarse la placa deflectora en el Apéndice I para evitar que el papel de impresión esté torcido.**
- 10) PRUEBA DE IMPRESIÓN: Off (apagado), Prueba. En la prueba de los cabezales de impresión la onda triangular se imprime normalmente.

# **Advertencia**

 **Cuando la impresora no funcione, el mantenimiento debe ser realizado por ingenieros cualificados y autorizados. Si el mantenimiento no es realizado por aquellos ingenieros autorizados por la compañía Comen, la compañía Comen no será responsable por la seguridad, la fiabilidad y el rendimiento de este equipo.** 

# **5.2.4 Opciones del sistema**

Presione la tecla MENU para entrar en el menú de configuración y seleccione "System" (sistema) como se muestra en la siguiente figura:

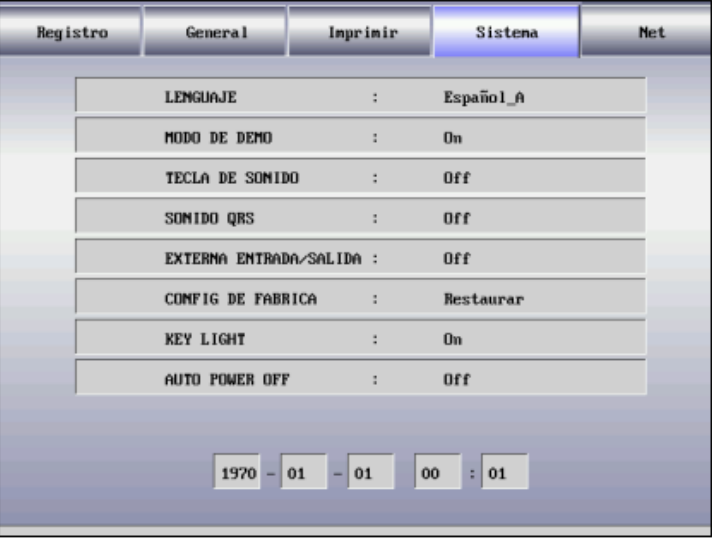

Figura 5-7 Interfaz de opciones del sistema

- 1) LENGUAJE: El usuario puede establecer el idioma que se mostrará en la pantalla del electrocardiógrafo y el idioma utilizado en los registros del ECG.
- 2) MODO DE DEMO: On (encendido), Off (apagado).

### **Advertencia**

- **La demostración de la forma de onda es la forma de onda simulada establecida por el fabricante para mostrar el rendimiento del equipo y ayudar al usuario a llevar a cabo la capacitación. En la práctica clínica, está prohibido utilizar la demostración de la forma de onda porque es más fácil engañar al personal médico para que la considere como la forma de onda y los parámetros del paciente electrocardiógrafoizado y puede afectar los cuidados del paciente y retrasar el diagnóstico y el tratamiento de la enfermedad.**
- 3) TECLA DE SONIDO: On (encendido), off (apagado).

El pitido de la tecla es el breve sonido "bip" emitido por el equipo cuando el usuario presiona las teclas en el teclado. Cuando está configurado como "off" (apagado), no se emitirá ningún sonido cuando se presione la tecla.

4) SONIDO QRS: On (encendido), off (apagado).

El pitido QRS es el breve sonido "bip" emitido por el equipo cuando la onda R es detectada en la visualización de la forma de onda de la interfaz principal y del proceso de registro. Cuando está configurado como "off" (apagado), no se emitiráning ún sonido.

5) EXTERNA ENTRADA/SALIDA: entrada, salida, Off (apagado).

Cuando se establece como "entrada", las señales del ECG externas pueden mostrarse a través de la interfaz "entrada y salida". Cuando se establece como "salida", las señales del ECG pueden salir a un osciloscopio y a otros instrumentos a través de la interfaz "entrada y salida".

- 6) CONFIG DE FABRICA: El usuario puede seleccionar si desea restaurar el valor predeterminado.
- 7) KEY LIGHT (Luz de la tecla): On (encendido), Off (apagado).

Cuando se establece en "on", se enciende la retroiluminación de las teclas en el teclado; cuando se establece en "off" (apagado), no hay retroiluminación.

- 8) AUTO POWER OFF (Apagado automatic): off (apagado), 1 min, 5 min, 10 min y 30 min. Esta opción se utiliza para configurar la hora en que se apagará automáticamente el electrocardiógrafo. Cuando se establece en 1 min, el electrocardiógrafo se apagará automáticamente después de 1 minuto sin operación.
- 9) Configuraciones de fecha y hora

El usuario puede configurar la fecha y la hora actuales que aparecerán en el papel termosensible en el proceso de registro.

### **5.2.5 Parámetros de Net**

Presione la tecla MENU para entrar en la ventana de configuración y seleccione la "Net" como se muestra en la siguiente figura:

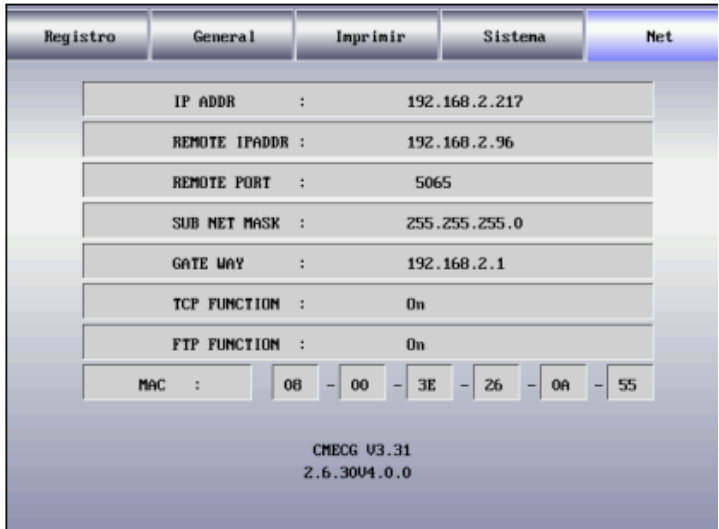

Figura 5-8 Interfaz de parámetro de red

- 1. IP ADDR: 192.168.2.217, dirección IP de la máquina ECG.
- 2. REMOTE IP ADDR: 192.168.2.96, dirección IP de la computadora conectada.
- 3. REMOTE PORT: 5065, puerto remoto conectado a la estación de trabajo del ECG.
- 4. SUB NET MASK: 255.255.255.0, máscara de subred de la computadora conectada.
- 5. GATE WAY: 192.168.2.1, gateway por defecto de la computadora conectada.
- 6. TCP FUNCTION: On (encendido), Off (apagado). Seleccione On para conectarse a la estación de trabajo del ECG.

El TCP (protocolo de control de transmisión, por sus siglas en inglés) es un protocolo de comunicación de transporte por capas fiable orientado a la conexión y basado en flujo de bytes.

7. FTP FUNCTION: On (encendido), Off (apagado). Seleccione On para conectarse a la computadora y ver el registro de datos del caso en la computadora. Consulte la sección 5.3.3 "Conectar el ECG a la computadora‖ para obtener información detallada.

El FTP (protocolo de transferencia de archivos, por sus siglas en inglés) permite que una computadora reciba archivos o transfiera archivos a otra computadora. Puede conectar la máquina ECG a una computadora y designar un nombre de usuario y contraseña para usar la computadora en forma segura. Cuando la computadora acceda a los archivos en la ventana de gestión de datos de la máquina ECG, se ejecutará el FTP y sólo podrá copiar los archivos a su computadora para su uso.

Aviso: La función de conexión de red es opcional.

8. MAC address: 08-00-3E-26-0A-55, dirección MAC de la máquina ECG.

# **Advertencia**

 **Sólo conecte este equipo al sistema de estación de trabajo ECG de Shenzhen Comen Medical Instruments Co., LTD.**

9. CMECG V3.31 (información de versión del equipo); 2.6.30V4.0.0 (información de copyright del núcleo)

# **5.3 Función Recordar del ECG**

Presione la tecla "RECALL" (recordar)para entrar en la interfaz RECALL (recordar) de archivo. En la interfaz de RECALL (recordar) para la gestión de archivos, los datos del paciente se pueden imprimir y eliminar, y 300 casos de pacientes pueden ser guardados en esta interfaz.

# **Aviso**

 **Sólo en modo automático y cuando la opción de guardar esté activa, los datos del ECG se pueden guardar en la interfaz RECALL (recordar) para la gestión de archivos.**

Presione la tecla "RECALL" (recordar)para entrar en la interfaz RECALL (recordar) como se muestra en la figura siguiente:

| S7001010002D                                | S1703310056D  | S1703310051D  | S1703310046D  |  |
|---------------------------------------------|---------------|---------------|---------------|--|
| S7001010001D                                | \$17033100556 | \$17033100506 | \$17033100456 |  |
| S7001010000D                                | \$1703310055D | S1703310050D  | S1703310045D  |  |
| S1704210003D                                | \$17033100546 | \$17033100496 | \$17033100446 |  |
| S1704210002D                                | S1703310054D  | S1703310049D  | S1703310044D  |  |
| S1704210001D                                | \$17033100536 | \$17033100486 | \$17033100436 |  |
| S1704210000D                                | S1703310053D  | S1703310048D  | S1703310043D  |  |
| S1703310059D                                | \$17033100526 | \$17033100476 | \$17033100426 |  |
| S1703310058D                                | S170331005ZD  | S1703310047D  | S170331004ZD  |  |
| S1703310057D                                | \$17033100516 | \$17033100466 | \$17033100416 |  |
|                                             |               |               |               |  |
|                                             |               |               |               |  |
| USB Copi<br>Impresión<br>Borrar<br>Bor todo |               |               |               |  |
| 1/7<br>Demo                                 |               |               |               |  |

Figura 5-9 Interfaz RECALL (recordar) del ECG

# **5.3.1 Qué es la ID de un caso?**

### Ejemplo: S0902190045G

### S0902190045D

- 1. S: Los datos del paciente se almacenan en la tarjeta SD ("F" para la memoria Flash).
- 2. 090219: la fecha del arribo del paciente.
- 3. 0045: el 45.º paciente de ese día.
- 4. D: los datos fueron impresos por la impresora interna o la externa; "G" para los datos guardados en un archivo de imagen.

# **Aviso**

 **Cualquier dato guardado en un archivo de imagen no puede ser impreso por la impresora interna o externa. Puede conectar la máquina ECG a la computadora y subir este archivo de imagen en la computadora para imprimirlo.**

### **5.3.2 Cómo imprimir, eliminar y copiar los casos de pacientes en la interfaz de RECALL**

- Presione la tecla arriba y abajo  $\odot$  seleccionar el caso del paciente.
- Pulse la tecla izquierda y derecha p $\widehat{\mathbb{C}}$ eleccionar Imprimir, Eliminar, Eliminar todo, y Copiar a USB.
- Presione la tecla START/STOP y la información correspondiente aparecerá en la pantalla.
- Según la información indicada, presione la tecla MENU o START/STOP para confirmar si debe Imprimir, Eliminar, Eliminar todo o Copiar a USB.
- Presione RECALL (recordar) para salir de la interfaz RECALL (recordar).

# **Aviso**

- **La conexión USB es una función opcional.**
- **Se recomiende que utilice sólo la unidad flash USB suministrada o recomendada por nosotros, como Kingston, PNY, ADATA o Apacer, o podrá ocurrir que la máquina ECG no la reconozca o provoque daños que disminuyan el rendimiento y la seguridad de la máquina.**
- **Nuestra máquina de ECG sólo puede reconocer la unidad flash USB en formato FAT o FAT32. Formatéela en FAT o FAT32 antes de utilizar su unidad Flash USB. FAT y FAT32 están disponibles respectivamente para la unidad Flash USB en una capacidad de 0~2 GB y 2~8 GB.**

### **5.3.3 Conecte el ECG a la computadora**

1) Utilice el cable de red para conectar la máquina ECG a su computadora.

# **Aviso**

- **Si la máquina de ECG está conectada a su computadora a través de un conmutador, utilice el cable de red recto; si está conectada directamente a la computadora, utilice el cable de red cruzado.**
- 2) Configure el firewall de su computadora: inicio→configuración→panel de control→conexión de red→onexión local (o directamente haga doble clic en el ícono de conexión local "<sup>-</sup> " en la esquina inferior derecha del escritorio)  $\rightarrow$  General(en la ventana emergente "Local Connection Status" (Estado de conexión local)) → Atributos→ Avanzado→configuración→deshabilitar (en la ventana ―Windows Firewall" (Firewall de Windows))  $\rightarrow$ Guardar.
- 3) Configure la dirección TCP/IP de su computadora: Siga los pasos anteriores → Atributos→protocolo de internet (TCP/IP) (doble clic) → Avanzado→configuración avanzada de TCP/IP→configuración de

IP→dirección de IP→ Agregar→ ingrese la dirección IP. Si la dirección remota de la máquina de ECG es 192.168.2.40, por favor, introduzca la dirección IP 192.168.2.40 y la máscara de subred 250.250.250.0 en su computadora como se indica a continuación:

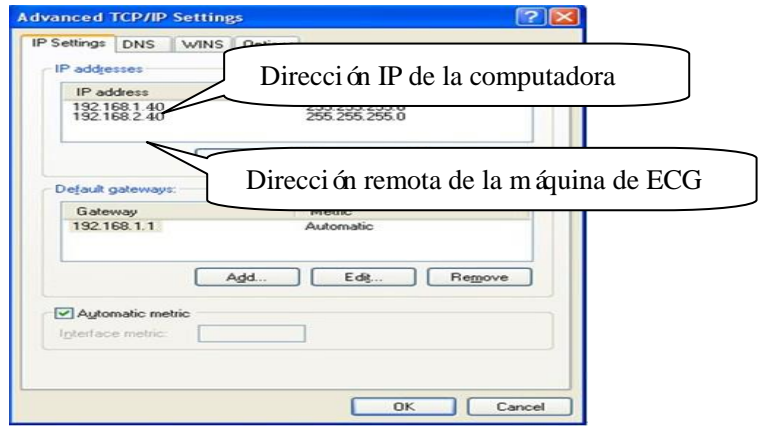

Figura 5-10 Configuración IP de la computadora

# **Aviso**

- **Si su computadora está conectada a una WAN o LAN, configure la dirección IP como se muestra en la Fig. 5-10. El número IP no debe entrar en conflicto con el de cualquier otra computadora. Si la máquina de ECG está conectada a una computadora fuera de línea, pueden compartir el mismo número de IP. Siga los pasos anteriores (3)** → **Protocolo de Internet (TCP/IP)** → **Use la siguiente dirección IP (S)** → **ingrese el número de IP remoto de la máquina de ECG.**
- 4) Configure el protocolo de vista FTP: Navegador de Internet (doble clic, Figura 5-11) →Herramientas→Opciones de internet→ Avanzado→Navegación→ desmarque "Use Passive FTP (Compatibility of the Firewall and DSL Modem)" (Usar FTP pasivo (compatibilidad del cortafuegos y del módem DSL)) →marque "Enable Folder View for FTP Websites" (habilitar vista de carpeta para sitios web FTP)(Figura 5-12 en rojo)  $\rightarrow$ Guardar.

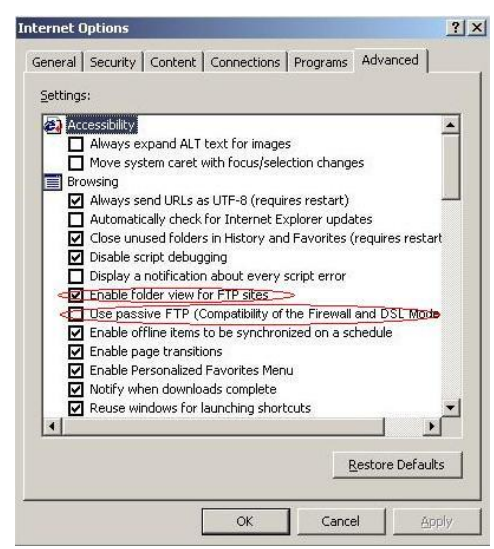

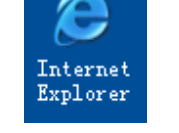

Figura 5-11 Navegador IE Figura 5-12 Opción de protocolo FTP

5) Haga doble clic en "Mi PC", ingrese [ftp://root:comen@192.168.2.217](ftp://root:comen@192.168.2.217/) como la dirección IP y presione [Enter] para ver los datos del caso que se muestran en la ventana "Data Management" (Gestión de datos)de la máquina de ECG.

### **Aviso**

- **El número de IP en [ftp://root:comen@192.168.2.217](ftp://root:comen@192.168.2.217/) es el mismo que el número de IP local de la máquina de ECG. Si el número de IP local de la máquina de ECG es 192.168.2.217, introduzca**  *[ftp://root:comen@192.168.2.217](ftp://root:comen@192.168.2.217/)* **como la dirección IP en "Mi PC".**
- **Este número IP no debe estar en conflicto con el de cualquier otra computadora conectada a la**  red LAN o WAN, o el sistema podr *á* detenerse.
- 6) Utilice la impresora conectada a su ordenador para imprimir los datos del caso guardados como un archivo de imagen: conecte la máquina de ECG a su computadora, seleccione los datos de un caso y cópielos en una carpeta nueva en otro disco de la computadora, y haga doble clic en este archivo de imagen para seleccionar "abrir" o "abrir con"  $\rightarrow$  "Visor ACDSee" o "visor de fax e imágenes de Windows" $\rightarrow$  "imprimir".

# **Aviso**

- **O** De esta manera, s do puede imprimir los datos del caso identificado con ID+"G".
- **Seleccione** ―**Configuración del sistema**‖→ ―**Selección de impresora**‖ → ―**Imagen**‖**de la máquina de ECG.**

#### **Sugerencia:**

**Se recomienda utilizar ACDSee Viewerpara imprimir el archivo de imagen de modo que se pueda establecer el ancho de la página impresa de manera más flexible, como se muestra en la siguiente Figura.**

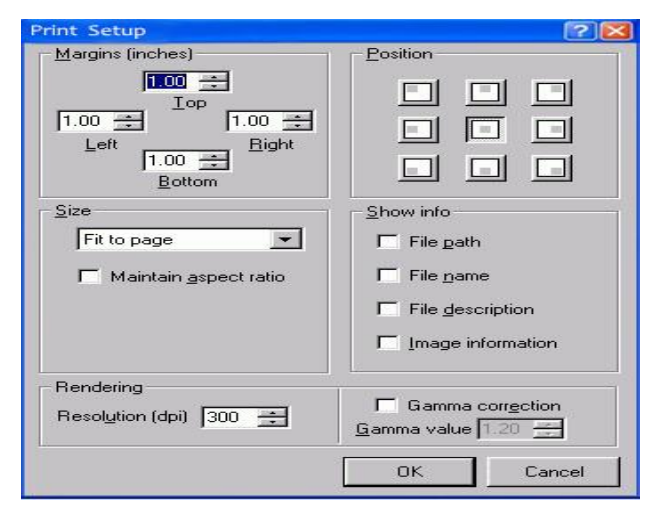

Figura 5-13 Configuración de impresión en ACDSee Viewer(Visor ACDSee)

# **Aviso**

- **Para imprimir el archivo de imagen, la computadora accede a la ventana de "Administración de Archivos**‖ **de la máquina de ECG y copia el archivo de imagen a su propio disco.**
- **Los datos del caso que se copian desde la unidad Flash USB y los datos de la computadora deben**

**estar almacenados en dos archivos con nombres de archivo diferentes, o podría haber confusión de ID, imposibilitando el reconocimiento por parte de la máquina de ECG.**

## **5.4 Modo automático**

En el modo de funcionamiento automático, los grupos de derivaciones se cambiarán en orden automáticamente en el registro de ECG, lo que significa que cuando la señal de ECG de un grupo de derivación haya sido registrada en el periodo establecido, se pasará al siguiente grupo de derivaciones automáticamente y se comenzará a grabar la señal de ECG del siguiente grupo de derivaciones. Antes de la grabación de la señal de ECG, se realizará automáticamente la calibración de 1 mV y se marcará en el papel de registro.

Métodos de operación específicos:

- 1) Entrada de información del paciente antes del registro.
- 2) Ingrese en la interfaz "MENU" (men ú), establezca los modos de muestra, los modos de filtro, los modos de impresión y as ísucesivamente.
- 3) Configure otros parámetros según su necesidad y cuando termine el ajuste salga de la ventana de configuración y vuelva a la zona de la forma de onda.
- 4) Presione la tecla Mode para seleccionar el modo de impresión automática.
- 5) Presione la tecla START/STOP para iniciar la impresión. Aquí, debajo de la pantalla de la batería de los valores de frecuencia cardíaca, aparecerán los siguientes elementos: muestra, análisis, impresión y demás información de aviso.
- 6) En el proceso de registro, presione el botón START/STOP para detener el registro si fuera necesario.

# **Aviso**

 **Ni en el modo automático ni en el modo manual, el modo de trabajo podrá ser cambiado en el proceso de registro; el modo de trabajo puede ser elegido nuevamente sólo después de que la grabación se detenga.** 

Tome como ejemplo los registros de ECG de modo de canal  $6\times 2$  y las plantillas promedio 3 $\times 4$ , que se componen de las partes (a) y (b):

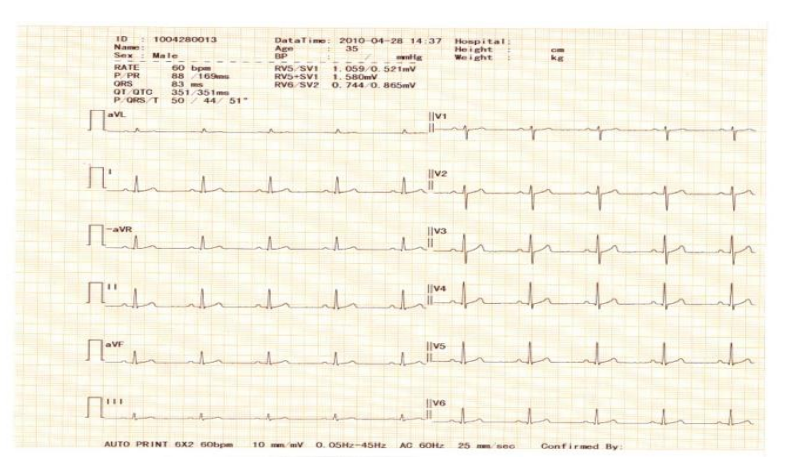

Figura 5-14 (a) Impresión automática Modo canal  $6 \times 2$ 

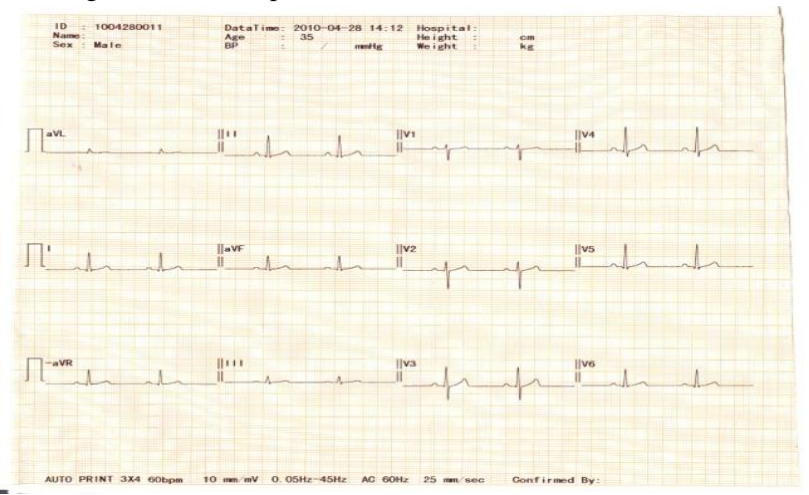

Figura 5-14 (b) Impresión automática Plantilla promedio 3×4

El contenido de las partes (a) y (b) incluye:

- ID: ID del paciente
- Nombre: Nombre del paciente
- Sexo: Hombre (sexo del paciente)
- Hora: 2010-12-25 12: 58 (fecha actual, hora actual)
- Edad: 35 (edad del paciente)
- Blood Pressure: 130 mmHg (presión diastólica del paciente como presión alta)
- CAMA NO.( número de la cama)
- nombre del hospital
- Altura: 0 cm (altura del paciente)
- Peso: 0 kg (peso del paciente)
- Hospital NO. (número del hospital)
- $\bullet$   $\Box$  (Señal de calibración de 1mV)
- І, II, III, aVR, aVL, aVF, V1, V2, V3, V4, V5, V6 (12 derivaciones estándares) y ECG
- Impresión automática: 6×2 (Modo de impresión y modo de canal)
- Frecuencia card áca: 64 bpm (valor de la frecuencia card áca del paciente)
- 10 mm/mV (ganancia)
- 0,15~100 Hz (filtro de desviación de la línea base de 0,15 Hz, filtro paso bajo 100 Hz)
- 50 Hz (Filtro CA)
- 25 mm/s (Velocidad de registro)
- Plantillas promedio Plantilla 3×4:
- La plantilla es el valor promedio de la señal de muestreo de 10 segundos de cada derivación; la línea discontinua en la plantilla de ECG es la marca de ubicación.
- La información de la medición incluye:
	- Intervalo:
	- L ínite tiempo P (valor medio de los l ínites de tiempo de la onda P card áca promedio de muchas derivaciones)
	- Intervalo PR (valor medio de los límites de tiempo de los intervalos PR cardíacos promedios de muchas derivaciones)
	- Límite tiempo QRS (valor medio de los límites de tiempo de la onda QRS cardíaca promedio de muchas derivaciones)
	- Intervalo QT/QTC (valor medio de los intervalos QT cardíacos promedios de muchas derivaciones/intervalos QT normalizados)
	- $\blacksquare$  Eje:
	- Eje el éctrico P/QRS/T (el eje ECG es la dirección principal del vector sintético promedio en el plano frontal).
	- Amplitud:
	- Amplitud RV5/SV1 (Amplitud máxima en el promedio de latidos card ácos de las ondas R y R' de la derivación V5/valor absoluto de amplitud máxima en el latido cardíaco promedio de las ondas S y S' de la derivación V1).
	- Amplitud RV5+SV1 (suma de RV5 y SV1).
	- Amplitud RV6/SV2 (Amplitud máxima en el promedio de latidos card ácos de las ondas R y R' de la derivación V6/valor absoluto de amplitud máxima en el latido cardíaco promedio de las ondas S y S' de la derivación V2).
- Código Minnesota: El código de varios diagnósticos y bases de diagnóstico.
- Información del diagnóstico: La información de diagnóstico muestra los resultados del diagnóstico automático.
- Confirmado por: el doctor firma aquí tras la confirmación de la forma de onda del ECG.

# **Aviso**

 **Este equipo es para su uso como herramienta de detección y no de diagnóstico, y sólo es responsable por los indicadores regulados por las normas nacionales pertinentes. La información de diagnóstico seleccionada e impresa por los médicos es la función de software coadyuvante y opcional de este equipo, y sólo puede ser la referencia para el uso diagnóstico. El médico debe firmar después del diagnóstico y la confirmación de acuerdo con la forma de onda del ECG real. El médico debe ser responsable por los informes impresos.**

### **5.5 Modo de ritmo**

Bajo la modalidad de ritmo, el usuario puede seleccionar cualquier derivación de ritmo según la necesidad de І, II, III, aVR, aVL, aVF, V1, V2, V3, V4, V5 y V6 y grabar la forma de onda del ritmo de la derivación.

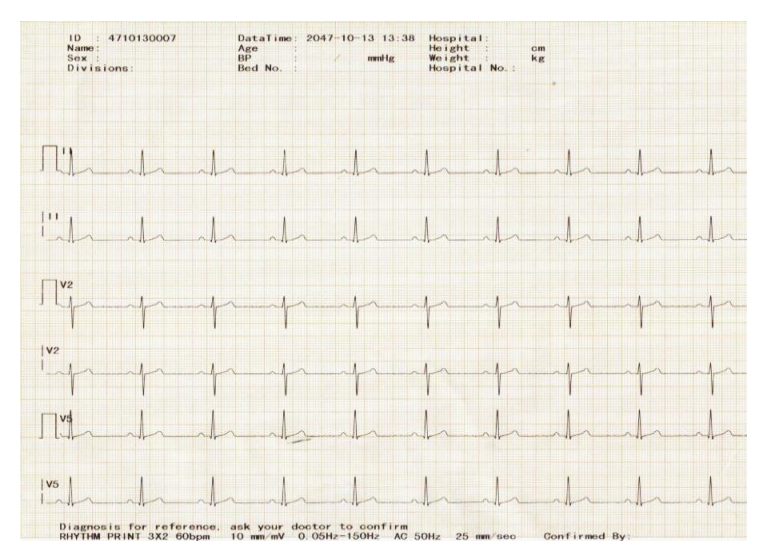

Figura 5-15 Impresión de ritmo

# $\sqrt{2}$  Aviso **La forma de onda del ECG y los datos no se guardarán en el modo Ritmo.**

# **5.6 Modo manual**

En el modo de trabajo manual, el usuario puede seleccionar el grupo de derivación para registrar el ECG según la necesidad. Cuando el usuario necesita grabar la señal de ECG de otro grupo de derivaciones, necesita cambiarse manualmente.

En el modo de trabajo manual, el usuario puede seleccionar el "Channel Mode" (Modo de canal) según la necesidad y establecer el registro de parámetros u otros parámetros de acuerdo con diferentes modos de canal.

Métodos de operación específicos:

- 1) Ingrese la información del paciente antes del registro.
- 2) Entre en la interfaz "MENU" (menú) para configurar el modo de muestreo, el modo de filtro y el modo de impresión.
- 3) Configure otros parámetros según su necesidad y cuando termine el ajuste salga de la ventana de configuración y vuelva a la zona de la forma de onda.
- 4) Presione la tecla "MODE" para seleccionar el modo "Manual", a continuación, presione la tecla "START/STOP" para imprimir. En este momento, debajo del valor de la frecuencia

cardíaca en la pantalla se mostrarán los siguientes elementos: información de aviso como la muestra y la impresión.

- 5) Presione la tecla derecha e izquierda de la tecla direccional para alternar las derivaciones.
- 6) Puede presionar la tecla START/STOP para detener el proceso de registro, si fuera necesario.

# $\triangle$  Aviso

**La forma de onda del ECG y los datos no se guardarán en el modo manual.**

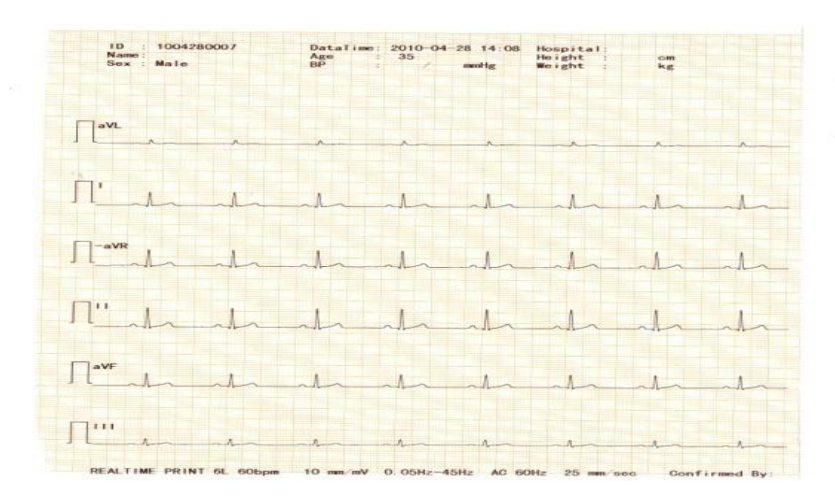

Figura 5-16 Modo de canal Impresión manual 6×2

Arriba está el registro ECG del modo de canal 6×2 bajo el modo manual; el contenido incluye:

- id: 0812170018 (Nro. de paciente)
- Nombre: (Nombre del paciente)
- Sexo: Hombre (sexo del paciente)
- Hora: 2008-12-1708: 34 (fecha actual, hora actual)
- Edad: 35 (edad del paciente)
- Blood Pressure: 0 mmHg (presión diastólica del paciente como presión alta)
- Hospital Name: (nombre del hospital)
- Altura: 0 cm (altura del paciente)
- $\blacksquare$  Peso: 0 kg (peso del paciente)
- $\blacksquare$  (señal de calibración de 1 mV)
- І, II, III, aVR, aVL, aVF (símbolo de marca de 6 derivaciones estándares) y forma de onda de ECG
- **Impresión manual 6L**
- Frecuencia card áca: 60 bpm (valor de la frecuencia card áca del paciente)
- $\blacksquare$  10 mm/mV (ganancia)
- 0,15~150Hz (filtro de desviación de la línea base de 0,15 Hz, filtro paso bajo 150Hz)
- $\blacksquare$  50Hz (Filtro CA)
- 25 mm/s (velocidad de registro)
- Confirmado por: el médico firma aquí tras la confirmación de la forma de onda del ECG.

### **5.7 Impresión**

- 1) Automática: Presione la tecla "MODE" para seleccionar el modo "Automático", y presione la tecla "START/STOP" para imprimir autom áicamente.
	- En la impresión automática, el canal está configurado como  $3 \times 4$  y el registro de 12 derivaciones en el modo de 3 canales y 4 secuencias, graba cada secuencia por 2,5 s.
	- En la impresión automática, el canal está configurado como  $6 \times 2$  y el registro de 12 derivaciones en el modo de 6 canales y 2 secuencias, graba cada secuencia por 5 s.
	- En la impresión automática, el canal se define como  $12 \times 1$  y las 12 derivaciones se registran en 12 canales en orden y registran cada secuencia por 10 s al mismo tiempo.
	- En la impresión automática, el canal se establece como  $3 \times 4+1$ R y se registran 12 derivaciones en 3 canales y 4 secuencias, grabando 2,5 segundos para cada secuencia y se suma 1 canal de la forma de onda de la derivación del ritmo.

# **Aviso**

- **Antes de imprimir, deben establecerse parámetros relevantes, tales como: plantilla promedio, opción de guardado, derivación de ritmo y así sucesivamente. Para obtener información detallada, consulte los capítulos pertinentes.**
- 2) Manual: Presione la tecla "MODE" para seleccionar el modo "Manual" y luego presione la tecla "START/STOP" para imprimir manualmente.
	- En la impresión manual, el "Channel Model" (Modelo Canal)se define como  $3 \times 4$  y las 12 derivaciones se registran en 3 canales y 4 secuencias. Presione la tecla derecha e izquierda de la tecla direccional para alternar las derivaciones. El orden de conmutación de las derivaciones es I, II, III; AVR, AVF, AVL; V1, V2, V3, V4, V5, V6.
	- En la impresión manual, el "Channel Model" (Modelo Canal)se define como  $6 \times 2$  y las 12 derivaciones se registran en 6 canales y 2 secuencias. Presione la tecla derecha e izquierda de la tecla direccional para alternar las derivaciones. El orden de conmutación de las derivaciones es I, II, III, AVR, AVF, AVL; V1, V2, V3, V4, V5, V6.

# **Aviso**

 **Cuando el formato de canal del modo automático se define como 12×1, las 12 derivaciones serán grabadas en 12 canales en orden de secuencia, y las derivaciones no pueden cambiarse.**

# **5.8 Estado encendido de la plantilla promedio**

Tome la impresión automática del registro ECG del modo de canal 3×4 y la plantillas promedio 3×4+1R

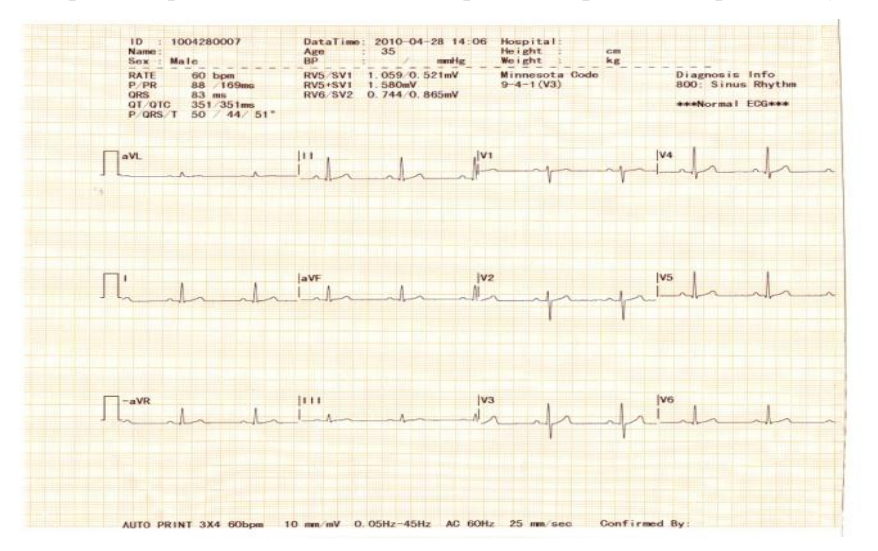

como ejemplo de la plantilla promedio del estado ON, que se compone de las partes (a) y (b):

Figura 5-17 (a) Impresión automática modo canal 3×4

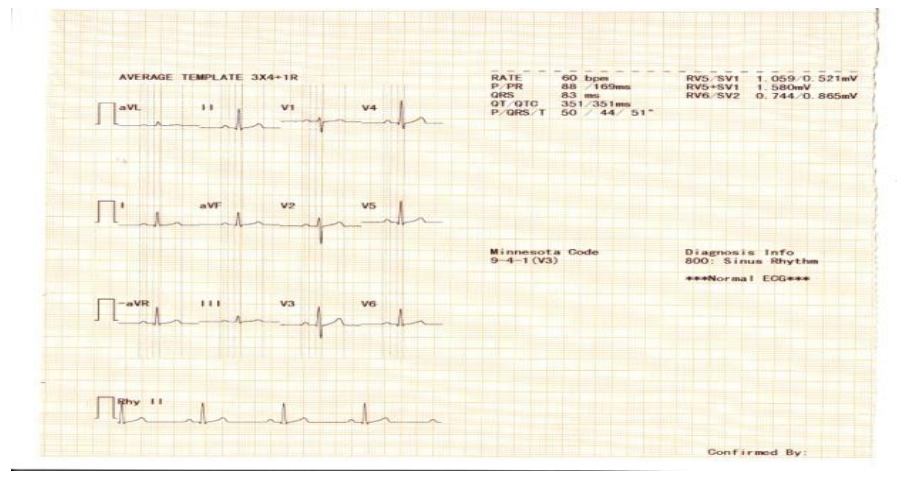

Figura 5-17 (b) Impresión automática plantilla promedio 3×4+1R

# **5.9 Estado apagado de la plantilla promedio**

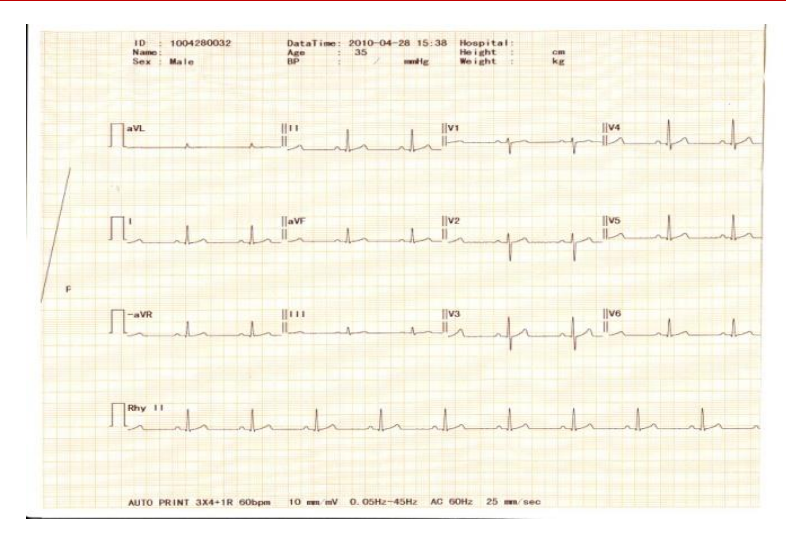

Figura 5-18 Estado Off (apagado) de plantilla promedio

En el estado OFF (apagado) de la plantilla, tome como ejemplo el registro ECG 3×4+1R, cuyo contenido incluye:

La información del paciente, la información sobre la medición, la información diagnóstica, Código Minnesota, Técnico, modo de trabajo, valor cardíaco, ganancia, filtro, confirmado por, y as ísucesivamente. **Aviso: Consulte la sección 5.4 para las explicaciones de la información del paciente, la información sobre la medición y la información del análisis.**

# **5.10 Apagado**

Cuando se usa la bater á integrada, después del examen, presione el interruptor para el apagado.

Cuando se usa la alimentación de CA, después del examen, presione el interruptor para el apagado y tire del enchufe.

# **Capítulo 6 Limpieza, desinfección y mantenimiento**

# **6.1 Limpieza**

### **Precaución**

- **Antes de la limpieza, la energía del equipo debe ser cortada, si la fuente de alimentación de CA está conectada, debe ser cortada y el cable de alimentación y el cable del paciente deben quitarse.**
	- 1) Limpieza de la unidad principal y del cable del paciente:

Remoje un trapo suave y limpio sin pelusa en jabón o en solución de lavado no corrosiva después de la dilución, limpie la superficie del electrocardiógrafo y el cable del paciente y utilice el paño suave, limpio y seco para limpiar.

2) Limpieza de los electrodos:

Después del uso de electrodos, quite el ungüento conductivo con un paño suave y limpio; desconecte el bulbo de succión y la copa de metal del electrodo del pecho y la placa del electrodo y la abrazadera, lávelos con agua caliente (inferior a 35°C) y asegúrese de que no haya ningún ungüento conductivo residual; deje secar o limpie con un paño suave, limpio y seco.

3) Limpieza del cabezal de impresión:

El cabezal de impresión termosensible sucio afectará la definición del registro; por lo tanto, el usuario debe limpiar la superficie del cabezal de impresión periódicamente (al menos una vez al mes):

Abra la carcasa de la grabadora y retire el papel. Limpie el cabezal de impresión suavemente con un paño limpio y suave humedecido en un poco de alcohol al 75 %. Para las manchas rebeldes, empape con un poco de alcohol primero y límpiela con un paño limpio y suave; tras el secado natural, cargue el papel de registro y cierre la carcasa de la grabadora.

### **Precaución**

- **Evite que el detergente se infiltre en el electrocardiógrafo durante la limpieza; no sumerja el equipo o sus accesorios en líquido en ningún caso.**
- Se proh be limpiar el equipo con materiales abrasivos y evite rayar los electrodos.
- **Evite cualquier residuo de detergente sobre la superficie del equipo y el cable del paciente después de la limpieza.**

# **6.2 Desinfección**

A fin de evitar daños permanentes en el equipo, le sugerimos que sólo realice la desinfección cuando se

haya considerado necesaria de acuerdo con la normativa de su hospital; también le recomendamos que limpie primero el producto antes de la desinfección.

### **Precaución**

- **Para realizar la desinfección no utilice altas temperaturas o métodos de esterilizado en autoclave o por radiación ionizante.**
- **No utilice desinfectantes con contenido clórico, como la lejía en polvo y el hipoclorito de sodio, entre otros.**

# **6.3 Cuidado y mantenimiento diarios**

### **6.3.1 Capacidad, recarga y sustitución de la batería**

# **Advertencia**

- **El uso incorrecto puede causar que la batería se caliente, se incendie o explote, o puede producir una disminución de la capacidad de la batería. Es necesario leer el manual del usuario detenidamente y las advertencias y las precauciones antes de utilizar la batería de litio**  recargable (en lo sucesivo denominada "Bater á").
- 1) Identificación de la capacidad de la batería:

La capacidad actual de la bater á recargable puede ser identificada según el símbolo de la bater á en la esquina superior derecha de la pantalla LCD:

Para 1200B:

**ILLE**: Capacidad completa

- : La capacidad es demasiado baja y debe considerarse la recarga.
- $\Box$ : La capacidad es baja, se debe recargar de inmediato; y ahora se mostrará "Baja capacidad" en el mensaje en la pantalla LCD.
- Ausencia o deterioro de la bater á.
- 2) Recarga:

Este electrocardiógrafo está equipado con batería de litio recargable incorporada y su circuito de control de recarga. Debido a la pérdida de energía en el almacenamiento y el transporte, para el uso inicial la capacidad el éctrica de la bater á de litio puede ser inadecuada y se deber á recargar la bater á antes de su uso.

Cuando se conecte con la fuente de alimentación de CA, la bater á recargable de litio puede recargarse. Y luego la luz indicadora de CA ( $\sim$ ) y la luz de recarga de la bater á ( $\overline{45/3}$ ) se encenderán al mismo tiempo, lo que indica que la bater á se está recargando. Cuando la capacidad de la bater á está completamente cargada, la luz indicadora de recarga de la bater á  $(\sqrt{+\sqrt{5}})$  se apagará.

#### 3) Reemplazo:

Cuando la vida útil de la batería se acabe, o si hay olor peculiar o derrame de líquidos, póngase en contacto con el ingeniero de mantenimiento local o con el fabricante inmediatamente para reemplazar la bater á.

# **Advertencia Sólo el ingeniero de mantenimiento o de instalación autorizado puede abrir el compartimento de**  la bater à y reemplazar la bater à. Debe usarse la bater à de litio recargable del mismo tipo **proporcionada por la compañía Comen.**

- **No invierta el ánodo y el cátodo al conectar la batería; de lo contrario, podrí producirse una explosión.**
- **La batería de residuo debe ser enviada de vuelta a la compañía Comen o tratada según la normativa local.**

### **6.3.2 Grabadora y papel de registro**

### **Aviso**

 **Debe usarse el papel de registro proporcionado por el fabricante, de lo contrario, la vida del cabezal de impresión termosensible se acortará y aparecerán problemas como registro difuso de la forma de onda o desalineamiento de la conducción de papel.**

Para el almacenamiento del papel de registro, preste atención a los requisitos de la siguiente manera:

- El papel de registro debe colocarse en lugar fresco y seco y estar protegido de las altas temperaturas, la humedad y la luz solar directa.
- Se debe evitar colocarlo bajo la luz fluorescente por largo tiempo.
- No debería haber cloruro de polivinilo plástico en el lugar de almacenamiento del papel de registro, de lo contrario el color del papel de registro cambiará.
- No apoye nada encima del papel de registro con formas de onda por largo tiempo, de lo contrario, las formas de onda pueden ser imprimirse por transferencia a los demás papeles.

### **6.3.3 Mantenimiento de la unidad principal, derivaciones y electrodo**

### **Precaución**

Deben realizarse peri ódicamente pruebas de seguridad para el equipo. El per ódo de prueba es **por lo menos una vez al año y la prueba incluye principalmente:** 

**a) Comprobar si hay daños mecánicos y funcionales de la unidad principal y los accesorios.** 

**b) Comprobar si hay daños de la marca de seguridad.** 

### **c) Validar las funciones del equipo como se describe en las instrucciones de uso.**

Unidad principal:

- La unidad principal del electrocardiógrafo debe estar protegida de las altas temperaturas, el aislamiento, la humedad, el polvo o el impacto y el escudo de polvo debería estar bien cubierto si el equipo no se utiliza; cuando se mueva deberá evitarse la vibración intensa.
- Debe evitarse que entre líquido en el equipo que pueda afectar al rendimiento y la seguridad del equipo.
- El rendimiento del electrocardiógrafo debe probarse periódicamente por el departamento de mantenimiento de instrumentos médicos.

Derivación:

- La integralidad del cable del paciente y de las derivaciones debe ser examinada periódicamente y confirmar que la conducción está bien.
- Las derivaciones deben estar alineadas para evitar que se formen nudos y mezclas de ángulo pequeño.
- El núcleo del alambre o la capa de blindaje son más fáciles de ser dañados, especialmente los lugares cerca del enchufe de los dos extremos. No tire ni arrebate por la fuerza cuando se lo utilice, ni corte las partes del enchufe con las manos.
- Los cables y las derivaciones deben ser enrollados en un disco con diámetro mayor en el almacenamiento o colgarse, deben evitarse las torceduras y los ángulos pronunciados.
- Si los cables y las derivaciones están dañados o envejecidos, deben reemplazarse por cables y derivaciones nuevos.

Electrodo:

- Después del uso del electrodo, éste debe limpiarse y evitar los restos de gel conductor.
- El bulbo de succión del electrodo del pecho debe evitar la luz solar directa y estar demasiado caliente.
- Después de mucho tiempo de uso y por razones de la corrosión, la superficie del electrodo puede estar oxidada y cambiar el color, entonces debe sustituirse el electrodo por uno nuevo para obtener buenos registros de ECG.

Descartes de los equipos y accesorios:

No elimine los residuos de equipos eléctricos o electrónicos y accesorios como los residuos civiles sin clasificar. Recójalos por separado para la reutilización, el reciclaje o la eliminación, o recupérelos de forma correcta y segura.

# **Capítulo 7 Garantía de servicio**

#### **Proceso de producción y materiales**

La compañía Comen garantiza la adopción de materiales y procesos de fabricación que cumplen con los requisitos, bajo el uso normal o el estado de mantenimiento, si el informe que la falla está demostrada que fue causada por el proceso de fabricación y los materiales han sido recibidos por la compañía Comen, la compañía Comen mantendrá o sustituirá los productos de hardware.

#### **Software o firmware**

Para el software o el firmware instalado en el hardware, la compañía Comen reemplazará el software o firmware si se informa que la falla está demostrada que fue causada por software o firmware, pero la compañía Comen no garantiza que no haya ninguna interrupción o error en el proceso de uso de hardware, software o firmware de los productos.

#### **Aviso: La compañía Comen no es responsable del flete u otros cargos bajo esta garantía.**

La compañía Comen no es responsable del daño directo, indirecto o final y retrasos causados por las siguientes situaciones:

- Montaje, ampliaciones, reajustes de las piezas.
- Modificación y reparación por personas no autorizadas.
- Los daños causados por el uso no normal bajo las condiciones de uso inadecuadas.
- El número de serie original, la etiqueta o la marca de fabricación han sido reemplazados o eliminados.
- Operación incorrecta.

# **Aviso**

 **En la actualidad, con arreglo a las peticiones de los usuarios, la compañía Comen proporciona condicionalmente diagrama de circuitos, métodos de calibración y otra información para ayudar a los usuarios con el mantenimiento a través de técnicos cualificados de las piezas que están clasificadas por la compañía Comen empresa y que pueden ser mantenidas por los usuarios.** 

# **Apéndice I Accesorios e información para pedidos**

Cuando se utiliza este electrocardiógrafo, el fabricante recomienda los siguientes accesorios:

# **Advertencia**

 **Deben utilizarse el cable para el ECG y otros accesorios proporcionados por nuestra compañía. Si se utilizan accesorios de otros tipos, el equipo puede resultar dañado y el rendimiento y la seguridad del equipo pueden verse afectados.** 

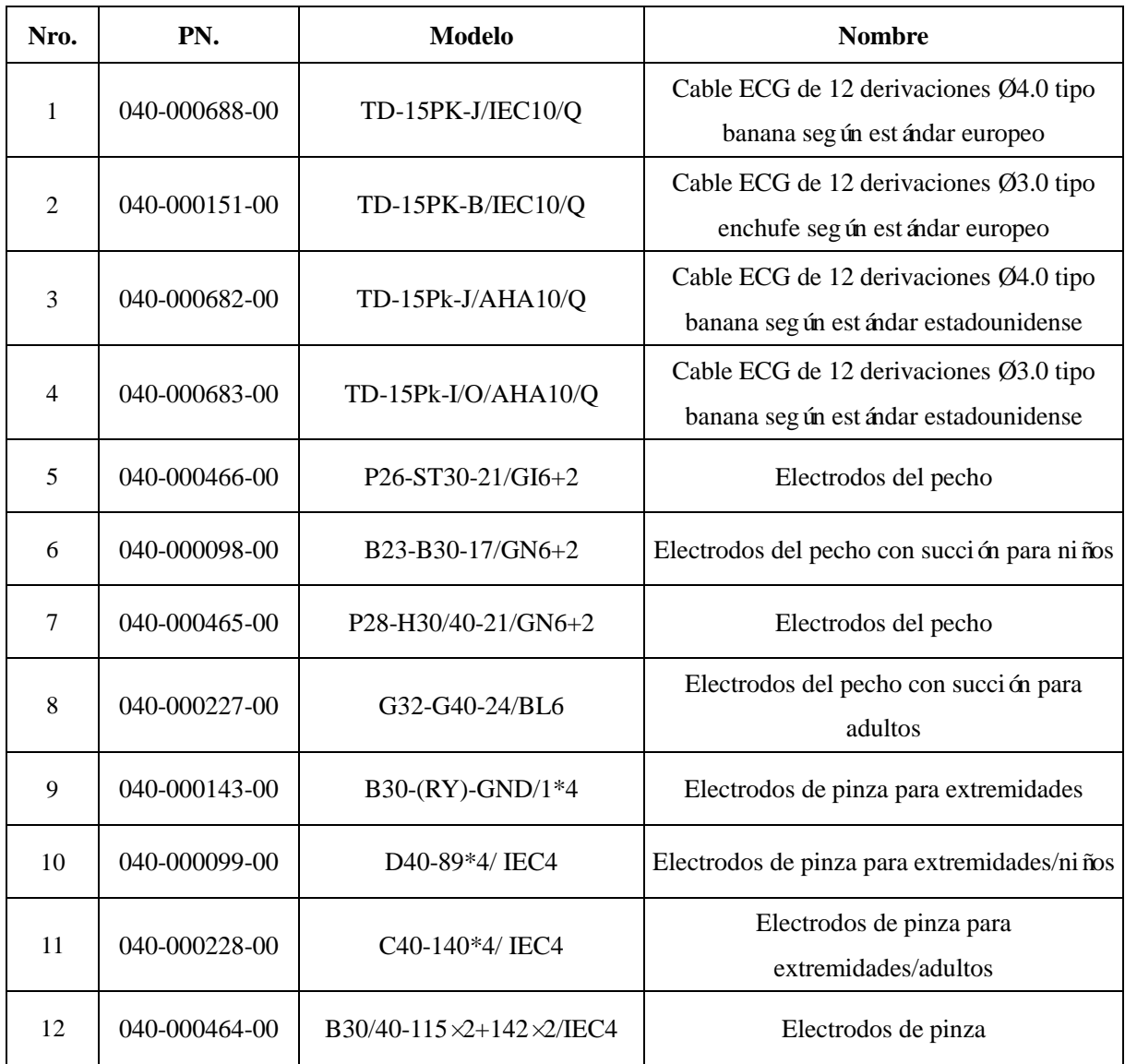

# **Apéndice II Especificaciones técnicas**

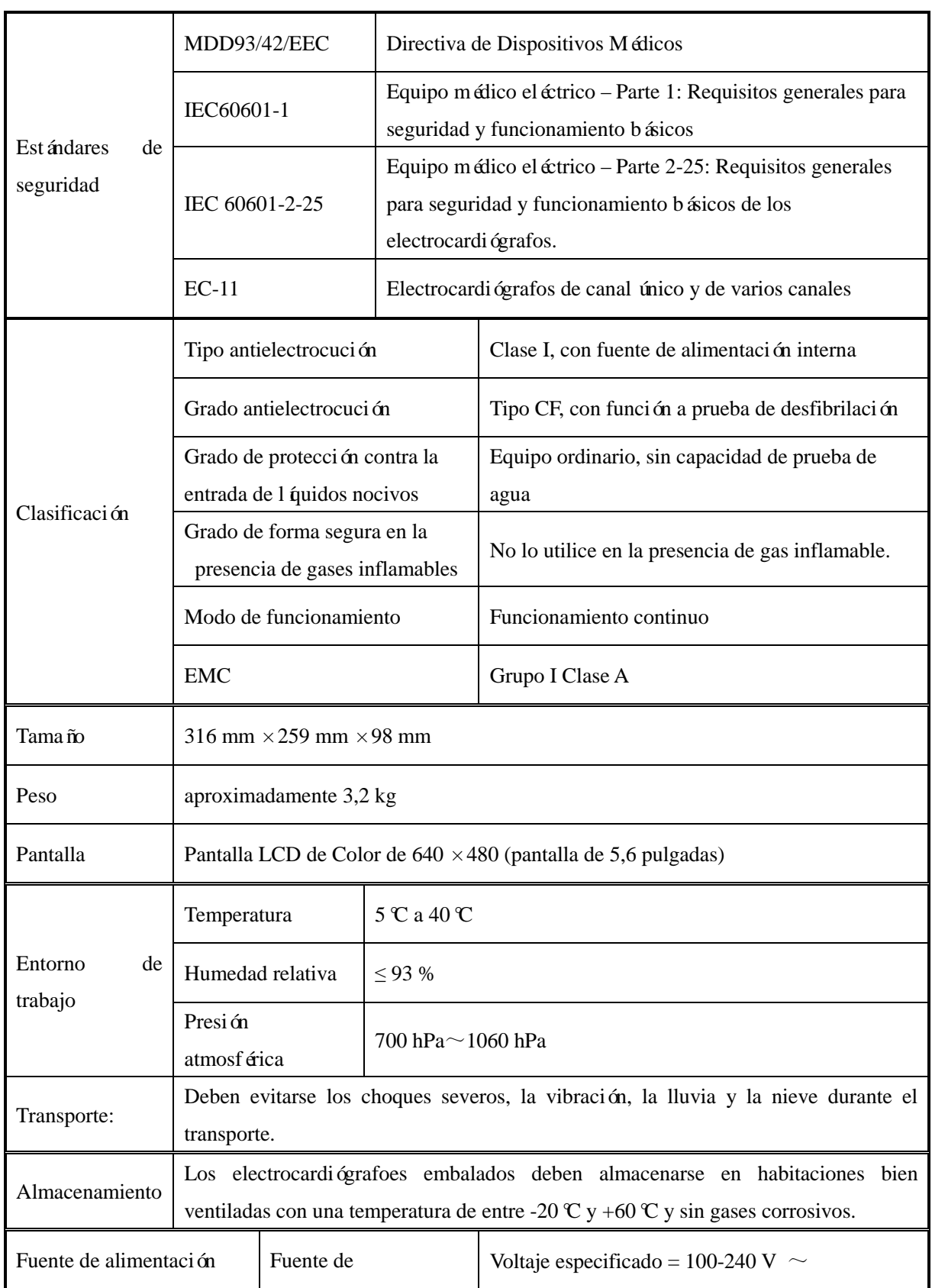

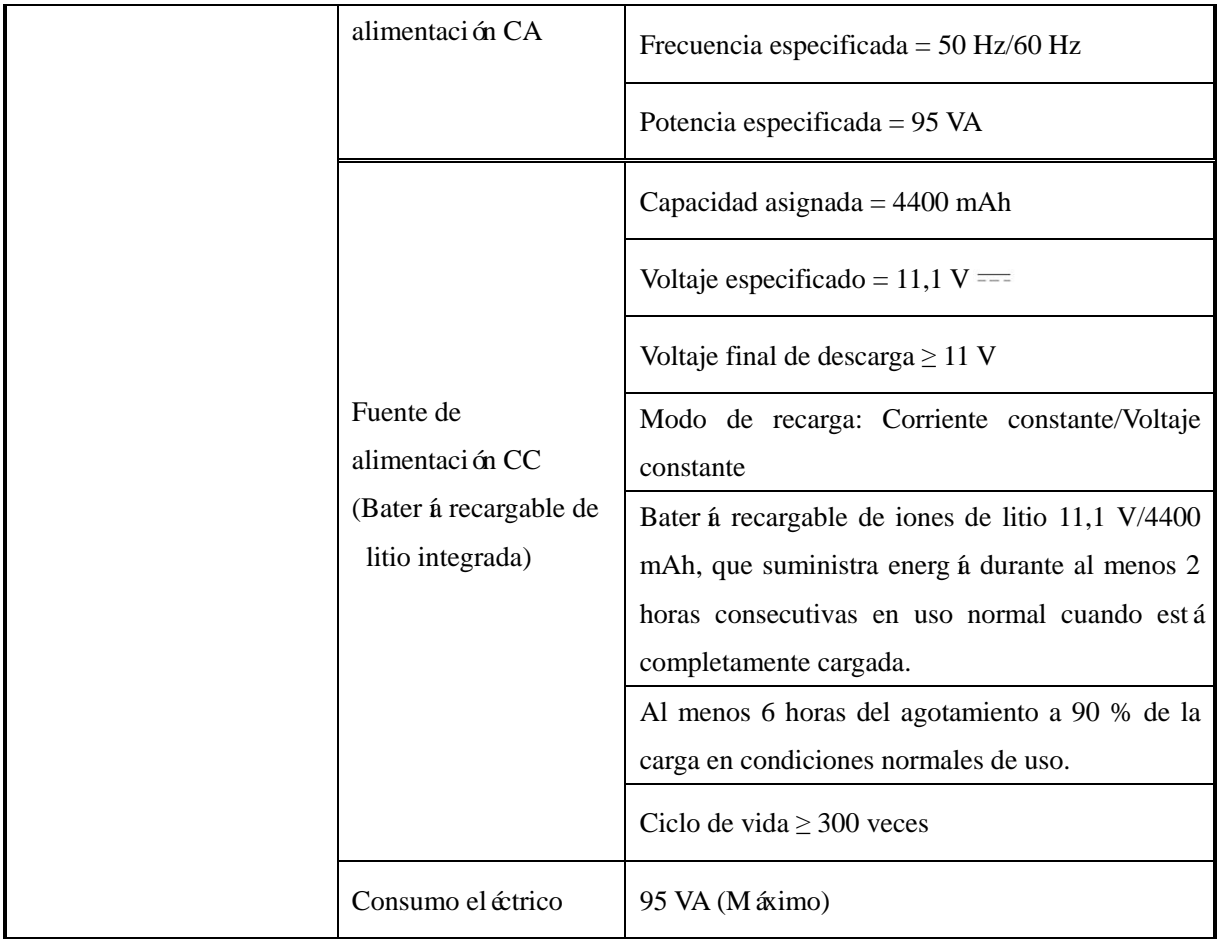

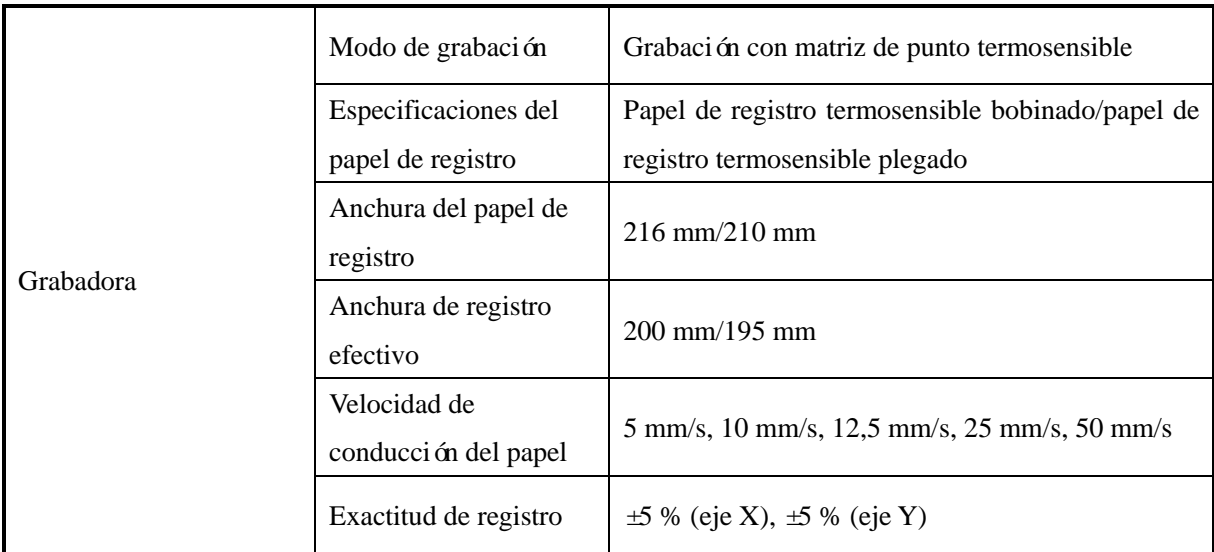

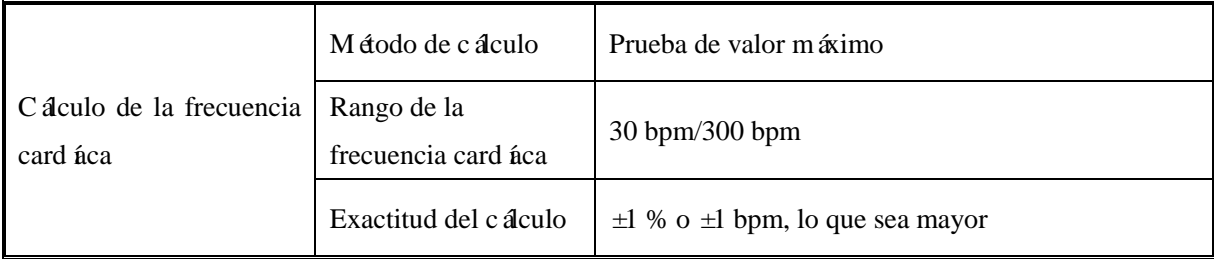

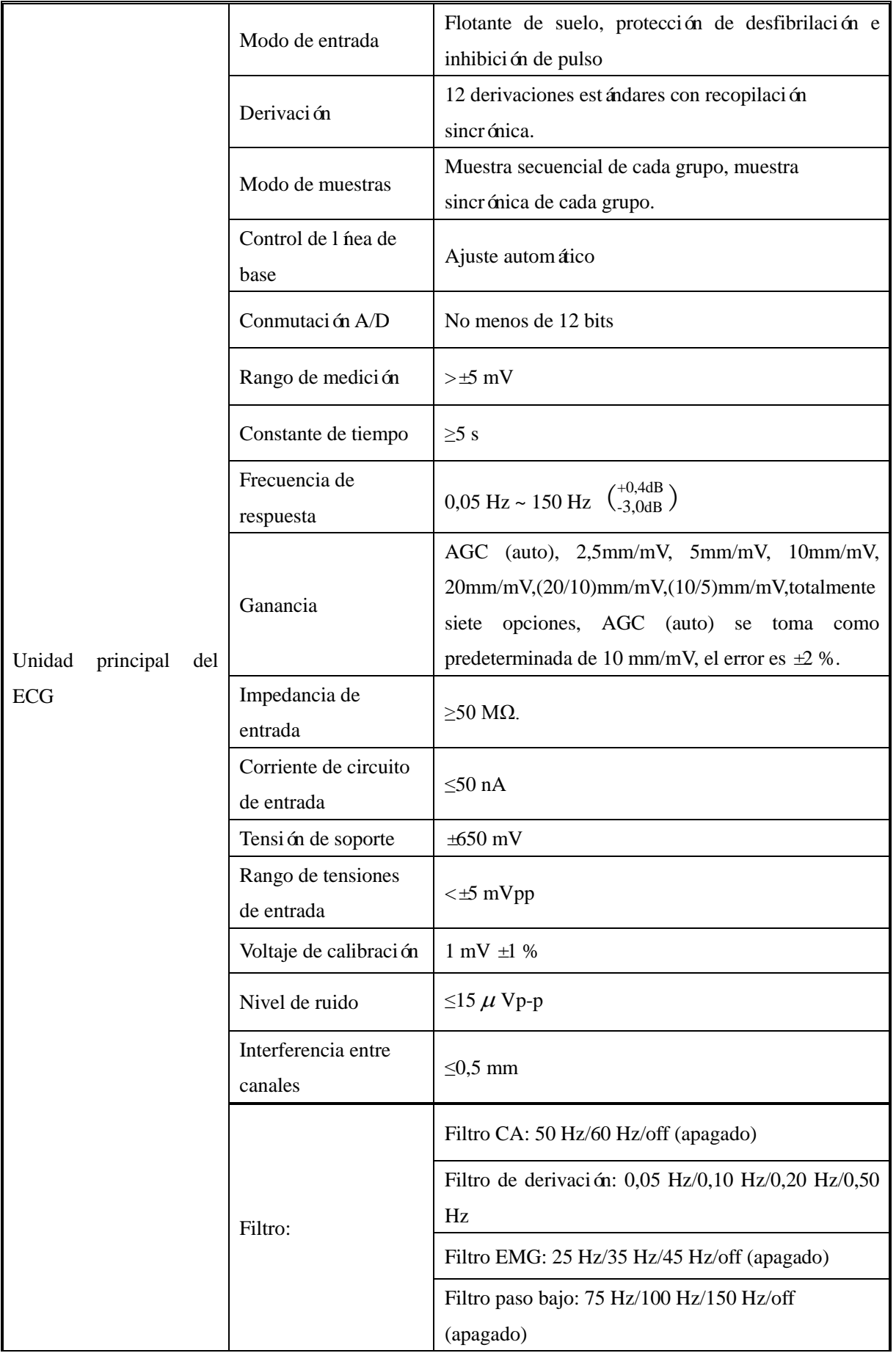

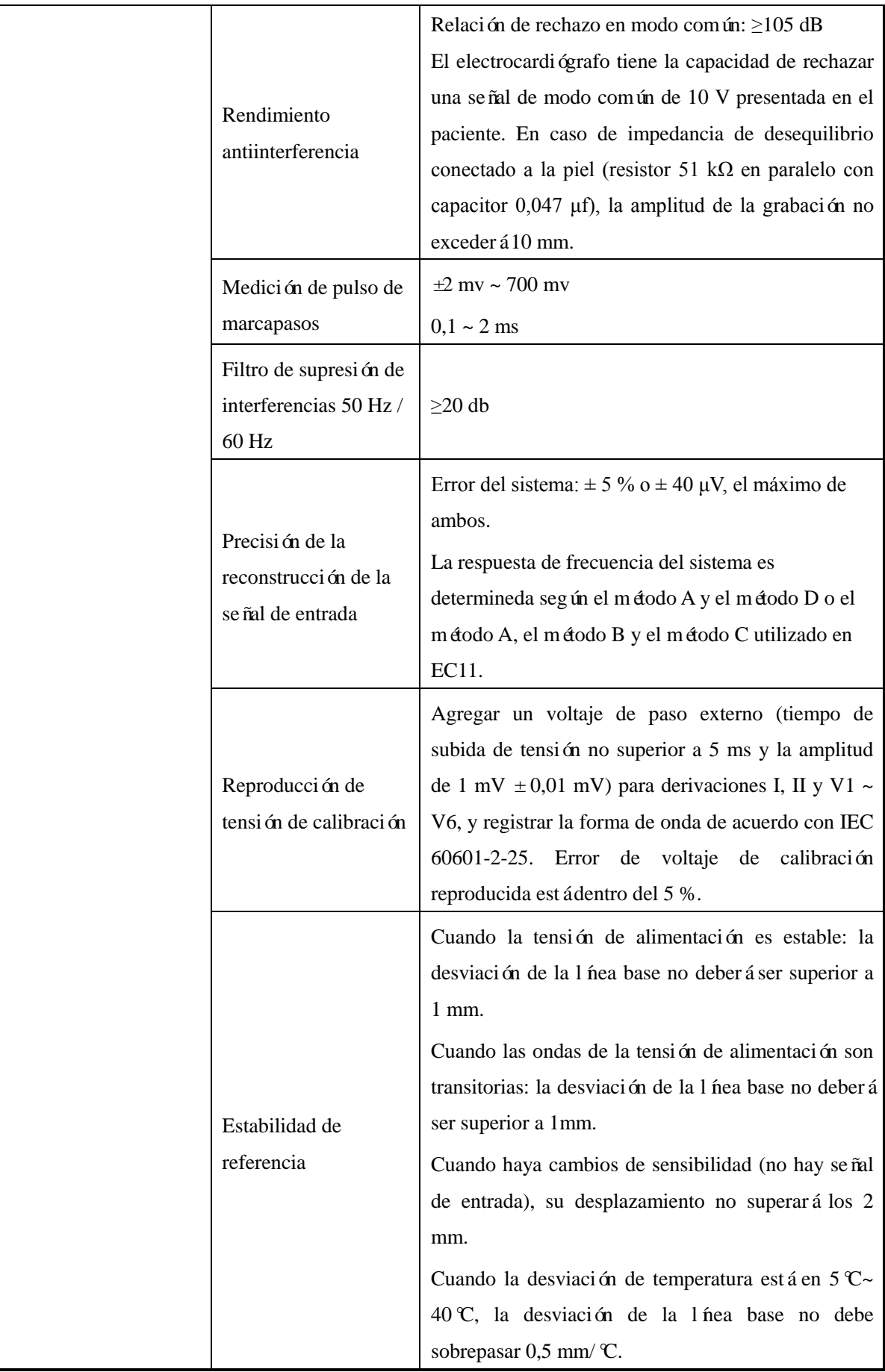

# **Apéndice III Información rápida**

La información rápida aparece en el uso de este electrocardiógrafo como se muestra en la tabla siguiente

| Información rápida      | <b>Causas</b>                                                                                 |  |
|-------------------------|-----------------------------------------------------------------------------------------------|--|
| Deriv. Apag             | Los electrodos se desprendieron del paciente o se cayó el cable del paciente de               |  |
|                         | la unidad.                                                                                    |  |
| Bateria baja            | La bater á incorporada estábaja.                                                              |  |
| Muestreo/Impresora      | La señal del ECG est á en muestra o imprimi éndose.                                           |  |
| Copiar                  | Los datos del ECG están listos para ser recordados.                                           |  |
| Proceso                 | Se est án procesando los datos del ECG.                                                       |  |
| Mem llena               | No hay más casos de pacientes que pueden ser guardados en la interfaz<br>"RECALL (recordar)". |  |
| Papel?                  | No hay papel cargado o ya se agotó.                                                           |  |
| Impresora USB?          | La impresora USB no est áconectada o no est áconectada correctamente.                         |  |
| Papel impresora<br>USB? | No hay papel cargado en la impresora USB o ya se agotó.                                       |  |
| Printer close           | "Seleccionar Impresora" est áconfigurado en "Cerrar".                                         |  |
| Sobrecarga              | Los electrodos no están conectados correctamente.                                             |  |

**Información rápida y sus causas**

# **Aviso**

- **El electrocardiógrafo CM1200B cumple con los requisitos de EMC aplicables en IEC60601-1-2.**
- **CM1200B cumple con el requisito de Grupo I Clase A de la norma CISPR 11/EN 55011.**
- **Por favor, siga las instrucciones del EMC en el Manual del usuario para instalar y usar el electrocardiógrafo.**
- **Los equipos de comunicación de RF móviles y portátiles pueden afectar el rendimiento del electrocardiógrafo CM1200B. Para proteger el electrocardiógrafo contra fuertes interferencias electromagnéticas, por favor manténgalo lejos de teléfonos móviles, hornos microondas, etc.**
- **Consulte la guía adjunta y la declaración del fabricante.**

# **Advertencia**

- **No apile este producto sobre/bajo o cerca de cualquier otro equipo. Si usted tiene que usarlo de esta manera, observe y verifique si funciona adecuadamente en tales condiciones.**
- **El equipo de Clase-A está diseñado para trabajar en entornos industriales. Considerando la alteración de la conducción y la perturbación de la radiación, puede resultar difícil garantizar su EMC en entornos no industriales.**

### **Tabla 1**

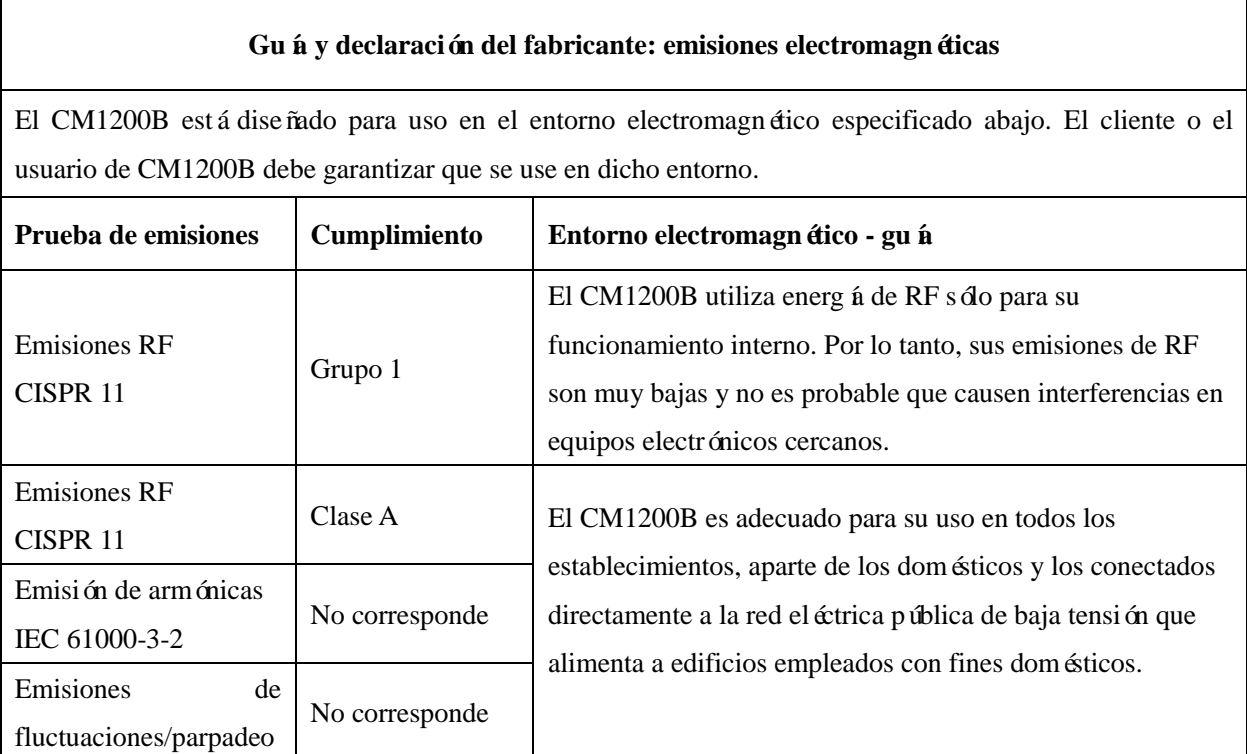

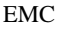

de tensión IEC 61000-3-3

# **Tabla 2**

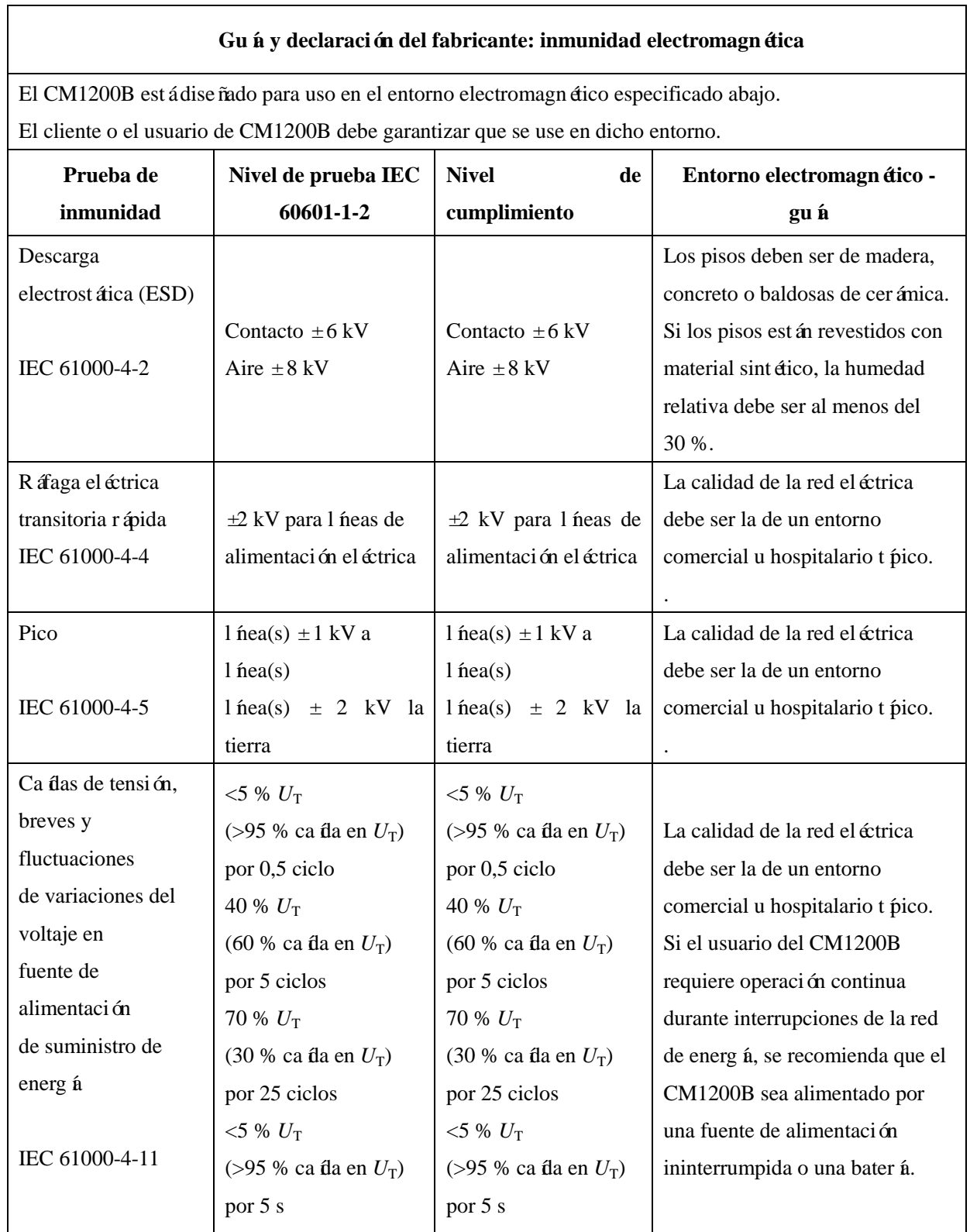

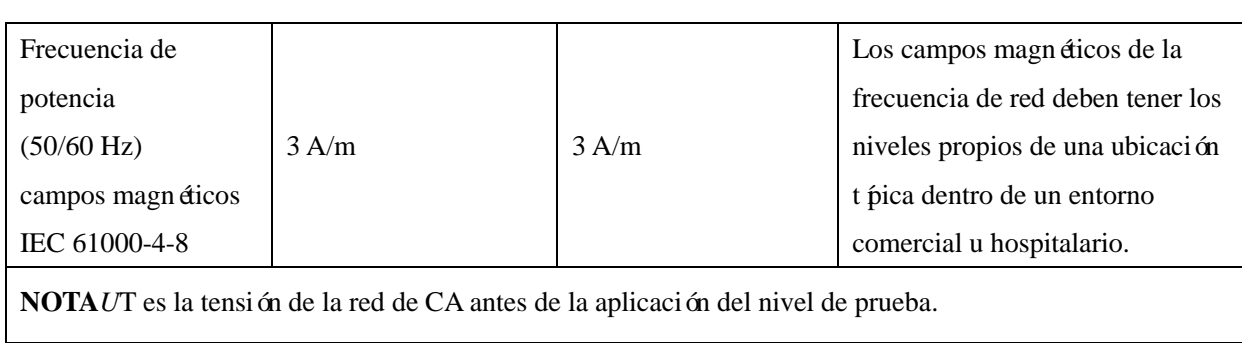

EMC

# **Tabla 3**

 $\overline{1}$ 

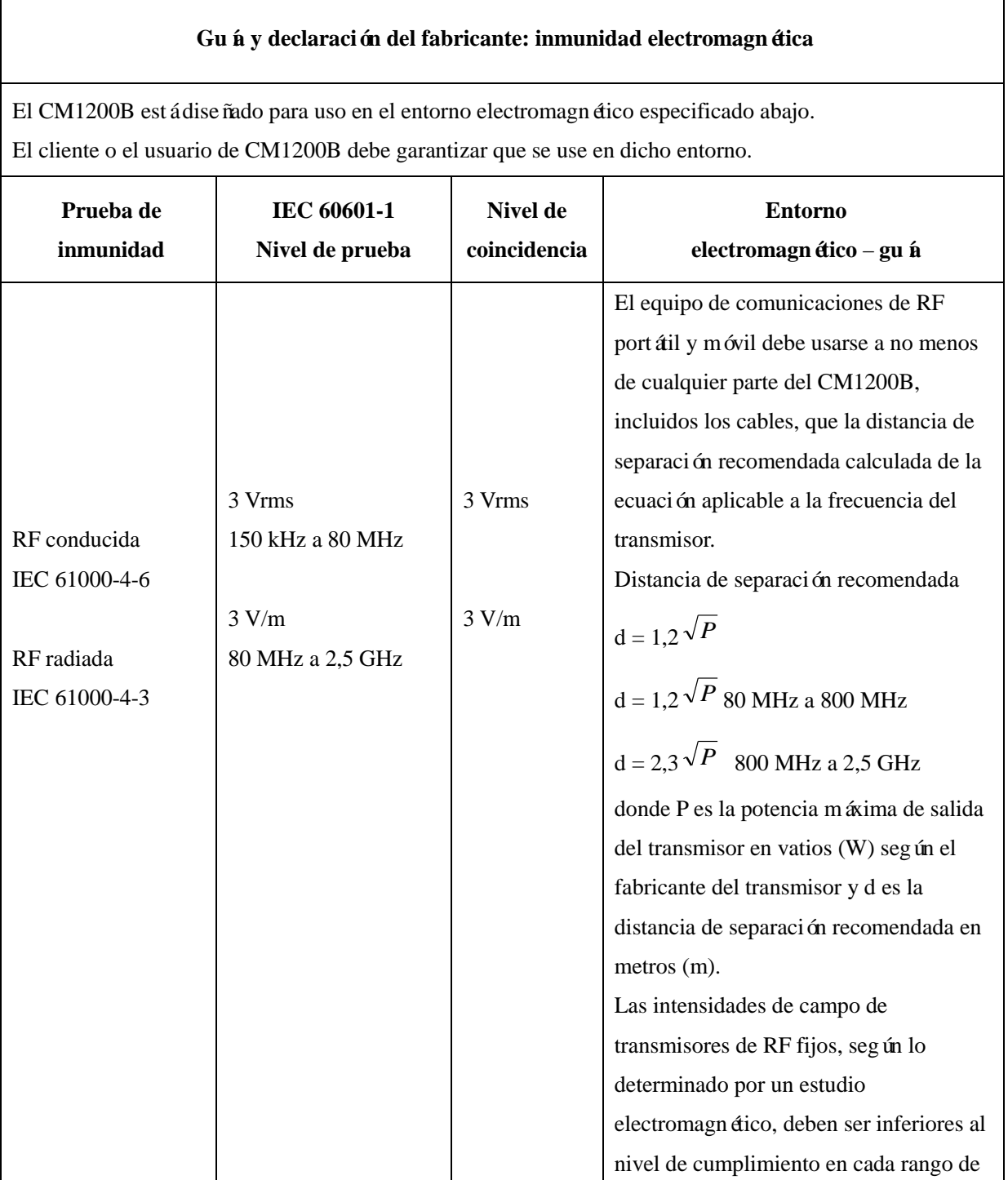

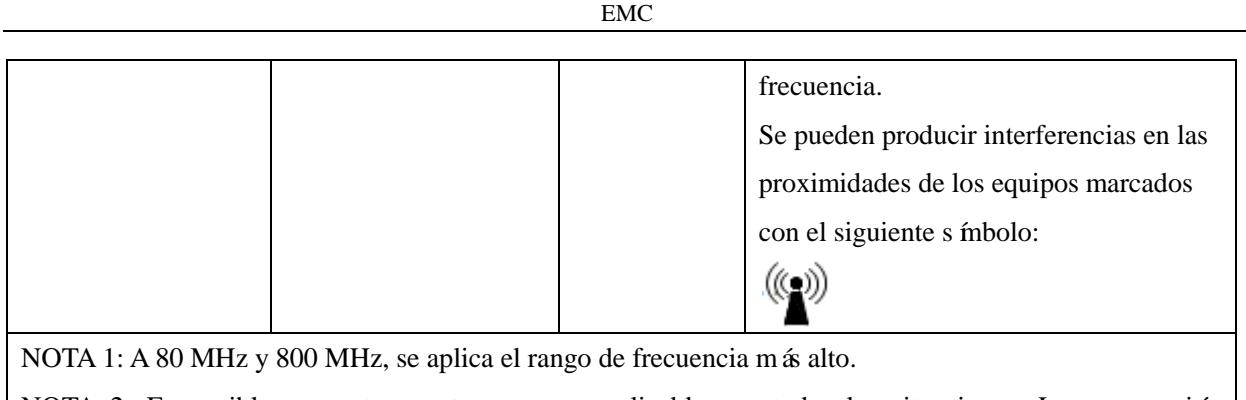

NOTA 2: Es posible que estas pautas no sean aplicables en todas las situaciones. La propagación electromagnética se ve afectada por la absorción y reflexión por parte de estructuras, objetos y personas.

- a) Las intensidades de campo de los transmisores fijos, como las estaciones base para radioteléfonos (móviles/inalámbricos) y radios móviles terrestres, equipos de radioaficionados, emisiones de radio AM y FM y emisiones de TV no pueden predecirse teóricamente con precisión. Para evaluar el entorno electromagnético debido a transmisores fijos de radiofrecuencia, se debe considerar una revisión electromagnética del sitio. Si la fuerza del campo medida en el lugar en que el CM1200B se utiliza excede el nivel de cumplimiento de RF correspondiente anterior, el CM1200B debe ser observado para comprobar el funcionamiento normal. Si se observa un funcionamiento anormal, pueden ser necesarias medidas adicionales, como la reorientación o la reubicación del CM1200B.
- b) En el rango de frecuencias de 150 kHz a 80 MHz, las intensidades de campo deben ser inferiores a 3 V/m.

### **Tabla 4**

# **Distancia de separación recomendada entre los equipos portátiles y móviles de comunicaciones por radiofrecuencia y el CM1200B**

El CM1200B ha sido diseñado para su uso en un entorno electromagnético en el que las perturbaciones de RF radiadas estén controladas. El cliente o el usuario del CM1200B puede ayudar a prevenir interferencia electromagnética manteniendo una distancia mínima entre equipo (transmisores) de comunicaciones RF portátiles y móviles y el CM1200B como se recomienda a continuación, según la salida el éctrica máxima del equipo de comunicaciones.

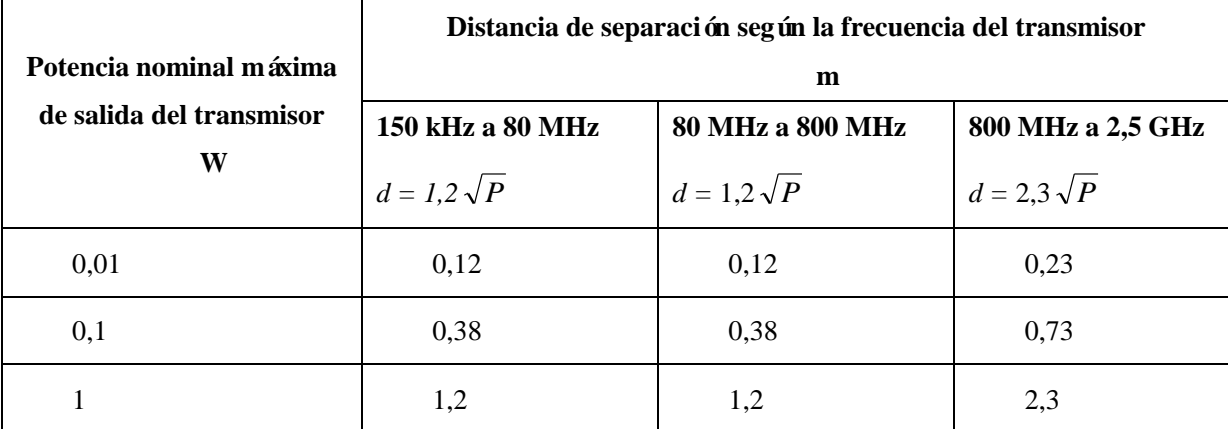

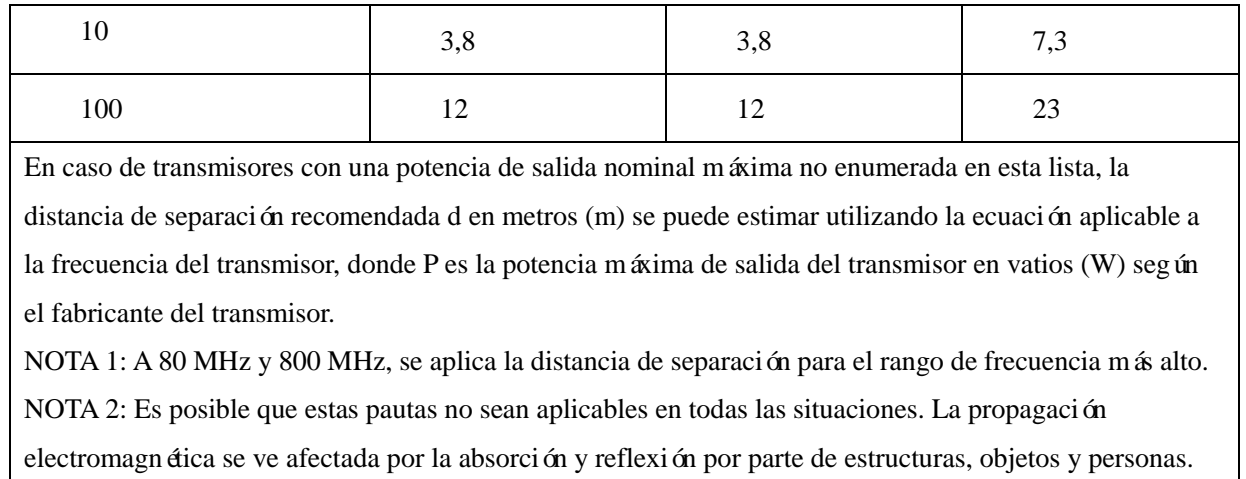

\*\*\*\*\*EN BLANCO\*\*\*\*\*